# Bedienungsanleitung

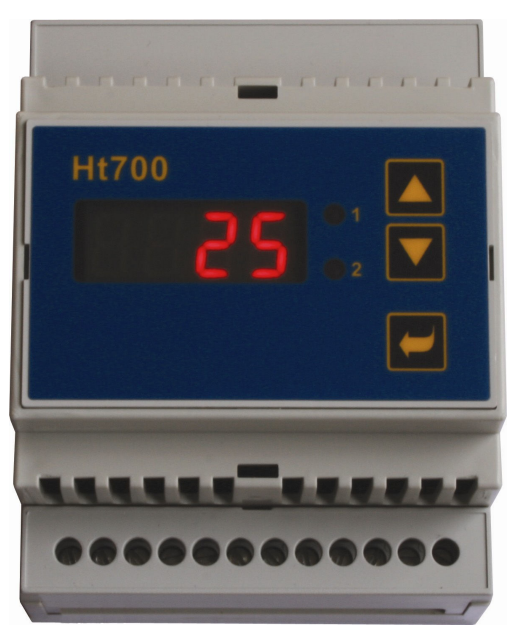

# CE

# Ht700

- **Grenzeinheit / Messer**
- **Ein-Aus-Regler**
- **PID Regler**

# **Wichtiges eingangs**

**Ht700** ist ein für die Montage auf eine DIN Leiste bestimmtes Gerät. Das Gerät kann für eine von drei Funktionen konfiguriert werden. Die Konfiguration wird im Parameter **type** wie folgt vorgenommen:

- Grenzeinheit / Messer … **tYPE** = **LIM**,
- Ein-Aus-Regler … **tYPE** = **onoF**,
- PID Regler … **tYPE** = **PId**.

Ht700 ist ausgerüstet mit:

- einem Temperaturinput (Thermoelemente, Pt100),
- einem Prozessinput (0-20mA, 4-20mA, 0-5V, 1-5V, 0-10V),

und mit zwei Outputs:

- 1. Output kann ein Alarmoutput, Signal- oder Regeloutput sein,
- 2. Output kann ein Alarmoutput oder ein Signaloutput sein,

und kann mit folgender Kommunikationsleitung ausgerüstet sein:

• EIA-485, Protokoll MODBUS RTU.

Die Betätigung des Geräts ist einfach. Die eingestellten Parameter können verriegelt und hierdurch kann ihr Überschreiben durch das Bedienungspersonal verhindert werden.

Die Anleitung für Ht700 ist in einzelne Gruppen gegliedert. Bei der Installation und Inbetriebnahme des Gerätes empfiehlt es sich, wie folgt vorzugehen.

# Sie sind ein Endbenutzer, Sie haben das vom Lieferer eingestellte Gerät bereits eingebaut.

Sind Sie ein Endbenutzer, dann bekommen Sie ein eingestelltes Gerät und es werden Ihnen nur die Parameter zugänglich gemacht, die Sie für Ihre Arbeit benötigen. Machen Sie sich mit dem Gerät vertraut, dann konzentrieren Sie sich auf folgende Kapitel:

- *Grundlegende Begriffe*, hier ist die Funktion der Tasten, Bildschirme..... beschrieben.
- *Betätigung des Gerätes*, in diesem Kapitel sind die Informationen über die dem Benutzer zugänglichen Parameter und über die Grundeigenschaften des Geräts zu finden.

#### Sie führen eine komplette Installation und Einstellung des Geräts durch.

In diesem Fall ist gemäß der folgenden Kapiteln vorzugehen:

- *Installation*, im Kapitel ist der Einbau des Geräts in ein Paneel beschrieben.
- *Grundsätze für die Installation, Störquellen*, es empfiehlt sich, die in diesem Kapitel beschriebenen Grundsätze für die Schaltung einzuhalten.
- *Elektr*, Berschreibung der Schaltung des Gerätes.
- *Inbetriebnahme des Gerätes*, bei der ersten Einschaltung des Geräts gelangen sie ins Initialisierungsmenü, in welchem man die wichtigsten Parameter des Gerätes einstellt.

Mit dem beschriebenen Vorgehen führen Sie die Installierung, Schaltung und Grundeinstellung des Geräts durch. Über die weiteren Möglichkeiten des Gerätes erfahren sie mehr in den folgenden Kapiteln.

# **Grundlegende Begriffe**

Damit die Arbeit mit dem Gerät problemlos ist, muss der Benutzer seine Bedienung, die Einstellung der Parameter.....beherrschen.

#### Anzeigeelemente, Tastatur

Am Paneel sieht man einen Bildschirm und zwei Kontrolleuchten zur Anzeige der Zustands der Outputs. Das Gerät wird mithilfe von drei Tasten betätigt.

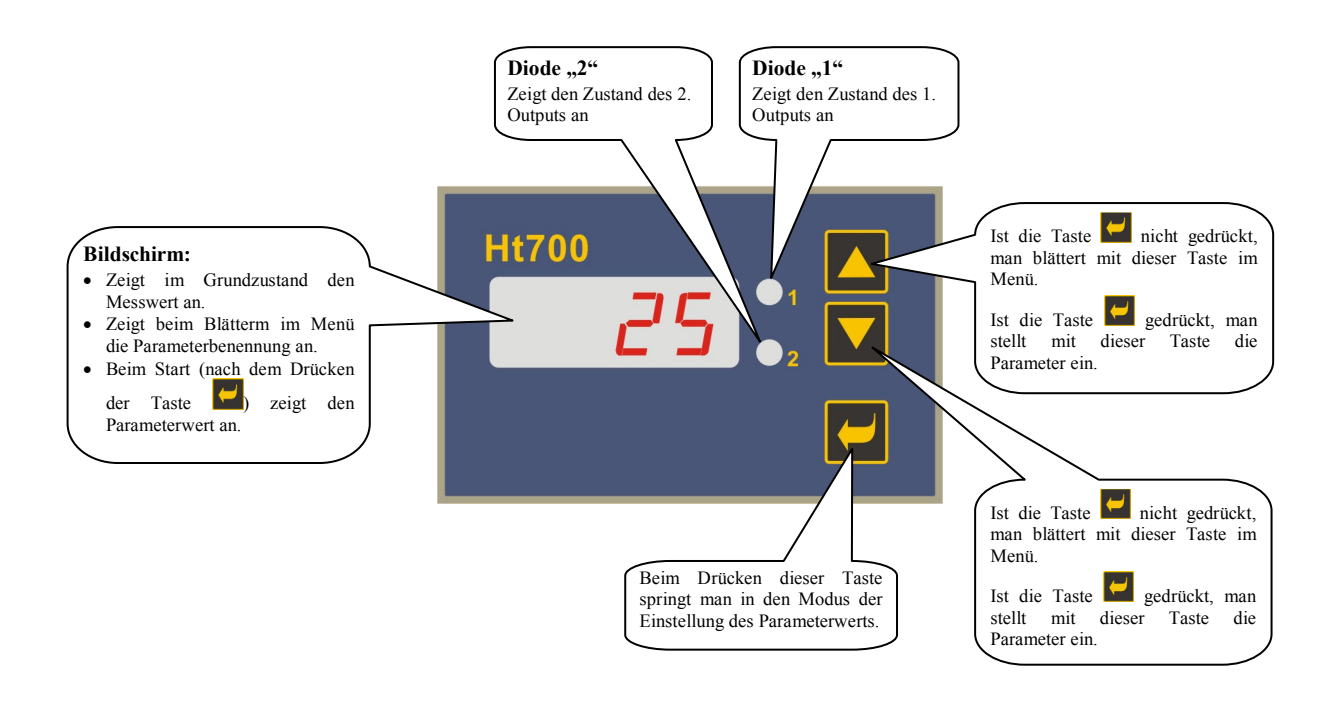

# 2.1 Informations- und Fehlermeldungen

Die Informations- und Fehlermeldungen werden nur im *Grundzustand*, angezeigt, siehe Seite *5*.

#### Informationsmeldungen

- **----** … Fehler des Inputfühlers oder ist der Input nicht eingestellt.
- **rAMP** … Anzeige der Rampenfunktion.
- **Aut1** … die automatische Einstellung der Regelparameter für die Heizung wird gestartet, **Pb1** ,**It1** ,**dE1** .
- **Aut2** … die automatische Einstellung der Regelparameter für die Kühlung wird gestartet, **Pb1** ,**It1** ,**dE1** .
- **LAt1** … Alarm 1 ist aktiv (die Funktion des Daueralarms ist eingeschaltet … **LAt1** = **on**).
- **LAt2** … Alarm2 ist aktiv (die Funktion des Daueralarms ist eingeschaltet … **LAt2** = **on**).

#### Fehlermeldungen

Wird eine Fehlermeldung angezeigt, dann werden die Regeloutputs ausgeschaltet und der Alarmoutput wird aktiviert.

- **Err1** … Fehler EEPROM des Speichers der Konfigurationsparameter. Der Fehler kann in einigen Fällen durch einen Restart aller Parameter auf der *Serviceebene* behoben werden. Nach dem Restart müssen alle Parameter erneut eingestellt werden. Dies kann nur von einem erfahrenen Benutzer vorgenommen werden. Dauern die Schwierigkeiten auch weiterhin an, dann ist der Lieferer zu kontaktieren.
- **Err3** … Fehler des Umformers. Der Fehler kann von einem elektrischen Impuls am Input, von einer zu niedrigen Temperatur und einer übermäßigen Feuchtigkeit ........ verursacht sein. Das Gerät ist auszuschalten und wieder einzuschalten. Dauern die Schwierigkeiten auch weiterhin an, dann ist der Lieferer zu kontaktieren.

# 2.2 Ebenen, Menü

Wegen einer richtigen Funktion des Geräts sollen seine Parameter richtig eingestellt werden. Zur Erhöhung der Übersichtlichkeit sind die Parameter in Gruppen (Ebenen) geteilt. Die Struktur der Gliederung ist auf dem folgenden Bild dargestellt.

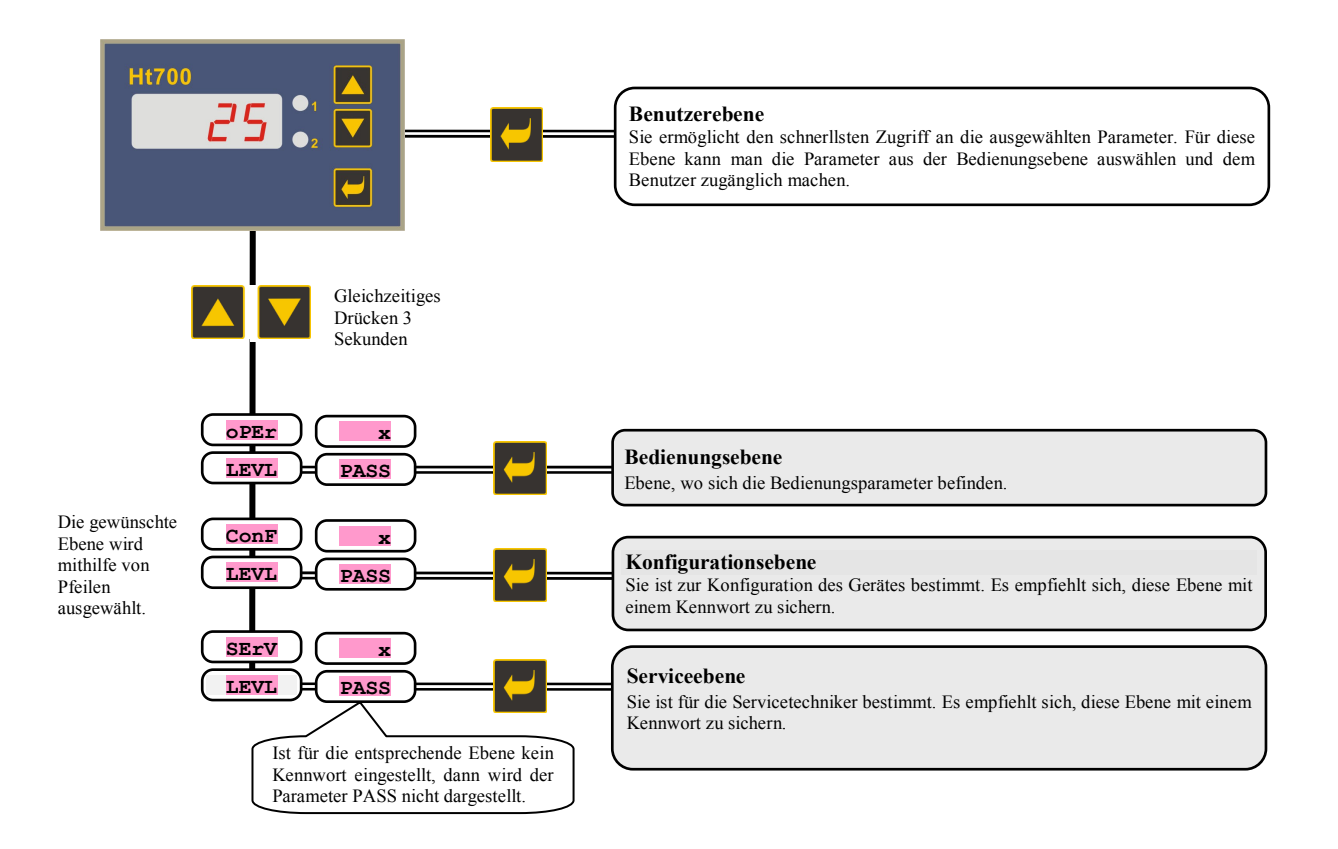

# 2.3 Grundzustand des Gerätes

Im *Grundzustand* befindet sich das Gerät nach der Einschaltung der Speisespannung (es muss die Grundeinstellung des Gerätes vorgenommen werden, siehe Seite *9*).

Auf dem Bildschirm wird die gemessene Temperatur angezeigt.

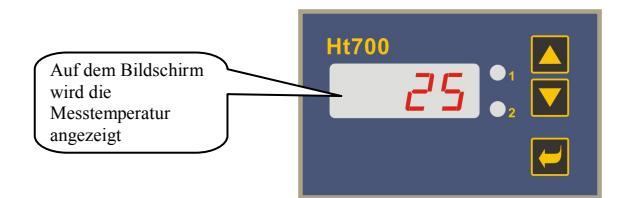

• Die Informations- und Fehlermeldungen werden nur im *Grundzustand* angezeigt.

### Rücksprung in den Grundzustand

- In den *Grundzustand* kann der Bediener durch ein kurzes Drücken der Tasten **AV** zurückspringen.
- Wurde für eine Dauer von 60 Sekunden keine Taste gedrückt, dann springt das Gerät in den *Grundzustand* selbst zurück.

# 3 Betätigung des Gerätes

Das Gerät ist nur mit einem Bildschirm ausgerüstet. Die Orientation im Menü ist somit schwieriger, als bei einem Gerät mit zwei Bildschirmen. Das Einstellungsprinzip ist auf folgenden Bildern dargestellt:

### Einstellung des Sollwerts

Die Einstellung des Sollwerts ist nur in dem Fall zugelassen, wenn das Gerät als ein PID- oder als ein Ein-Aus-Regler arbeitet. Das Vorgehen ist wie folgt:

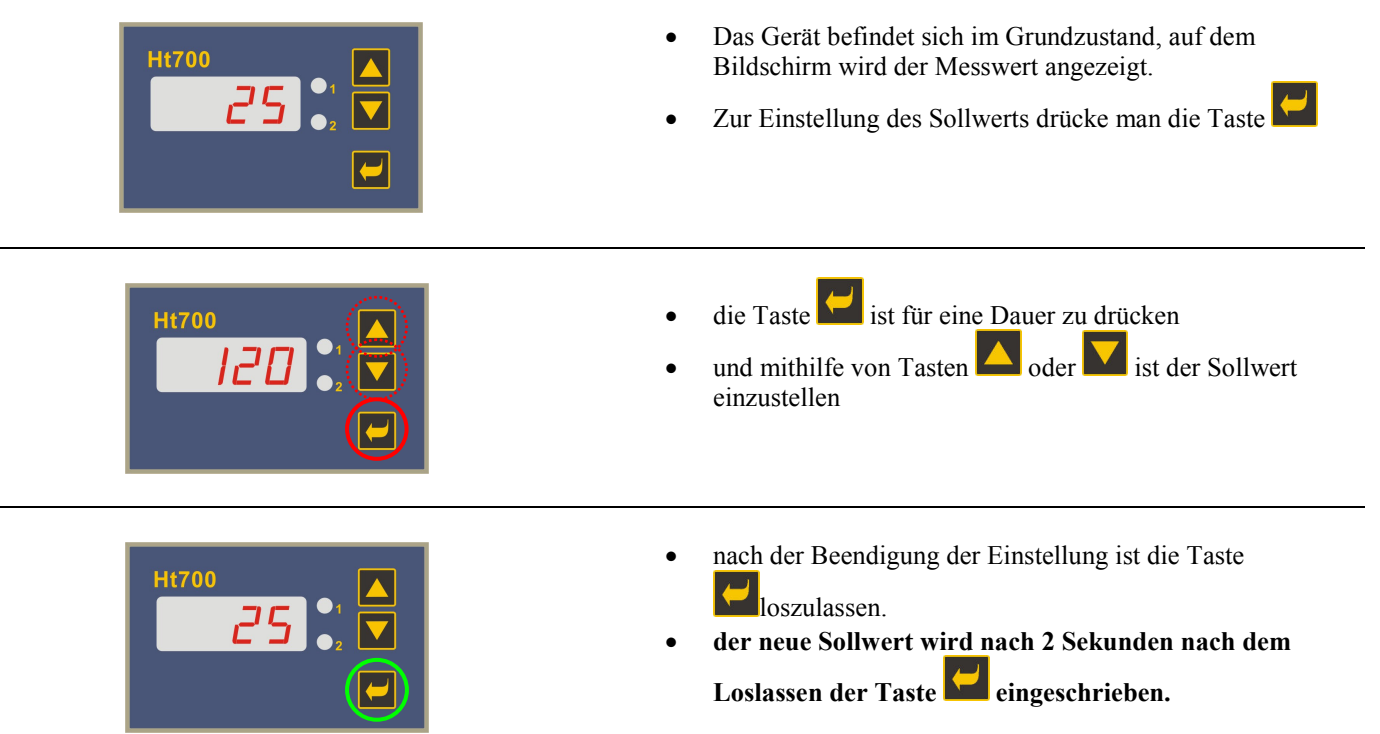

l,

# Einstellung der sonstigen Parameter des Gerätes

Die Einstellung wird analog wie bei der Einstellung des Sollwerts vorgenommen.

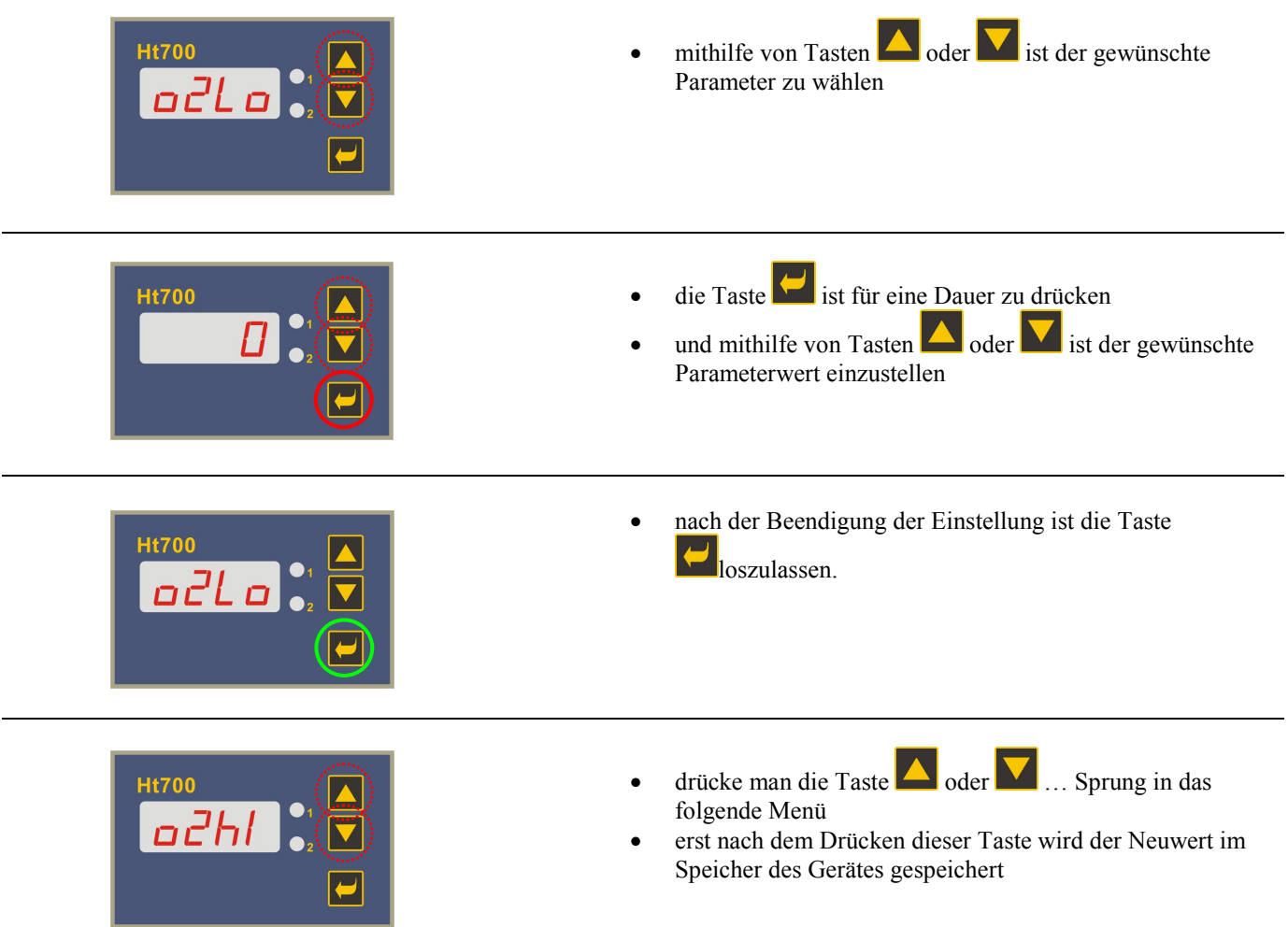

# Sprung in höhere Menü-Ebenen

Beim Sprung in die Bedienungs- (**oPEr**), Konfigurations- (**ConF**) oder Serviceebene (**SErV**) gehe man wie folgt vor:

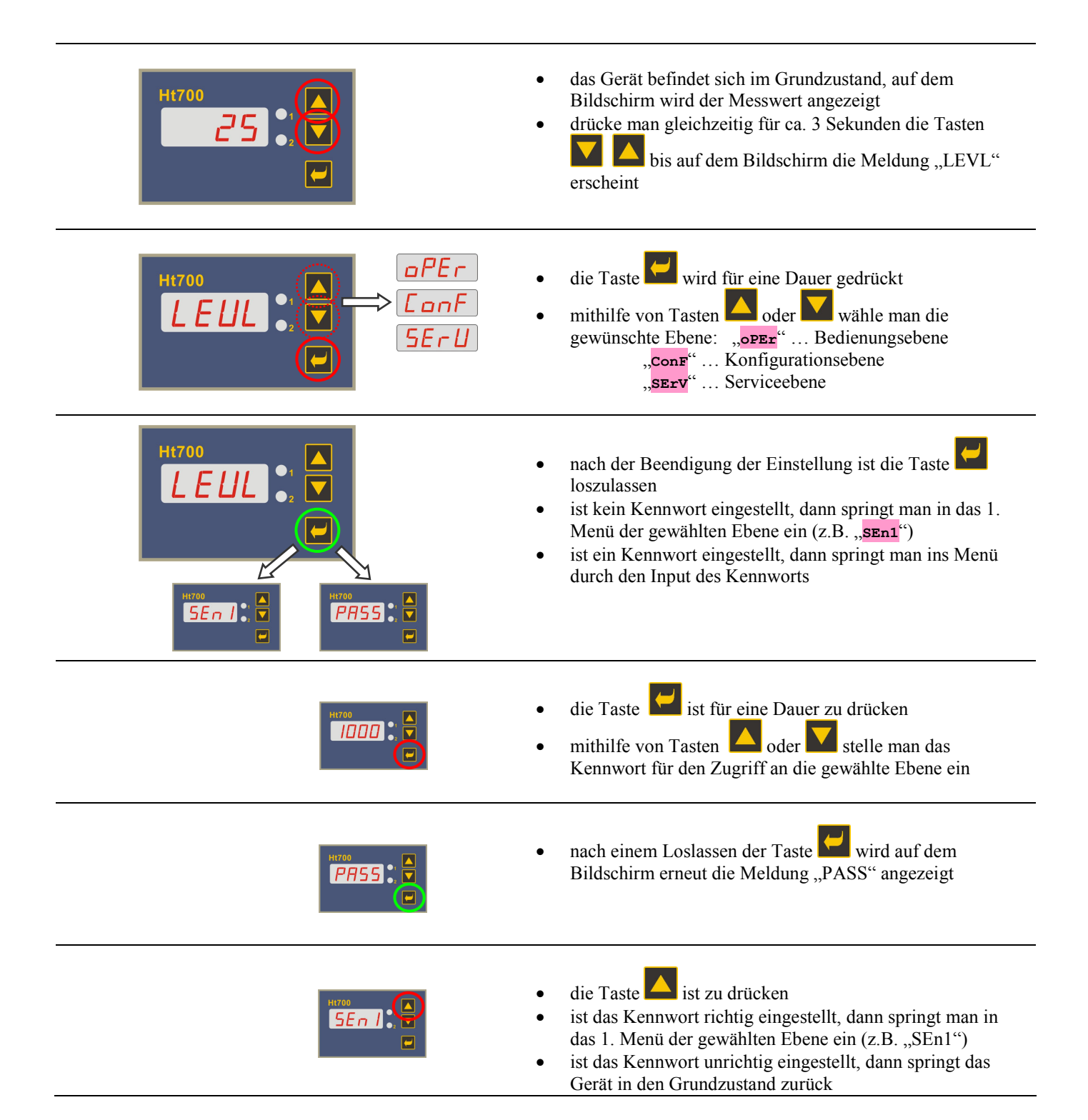

# 4 Inbetriebnahme des Gerätes

**Die Anfangs-Initialisierung kann nur von einer qualifizierten und befugten Person vorgenommen werden. Eine unrichtige Einstellung kann ernsthafte Schäden zur Folge haben.** 

### Arbeitsverfahren

Es wird davon ausgegangen, dass das Gerät in einem Paneel eingebaut und geschaltet ist und dass Sie es zum ersten Mal eingeschaltet haben. Die Parameter der Anfangs-Initialisierung sind wie folgt:

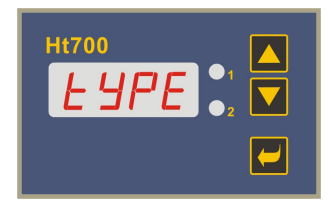

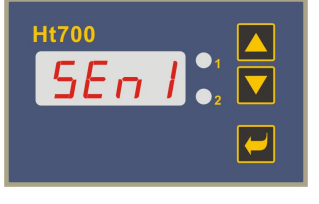

#### **Einstellung des Gerätetyps:**

- • **LIM** … Grenzeinheit /Messer.
- **onoF** … Ein-Aus-Regler.
- • **PId** … PID Regler.

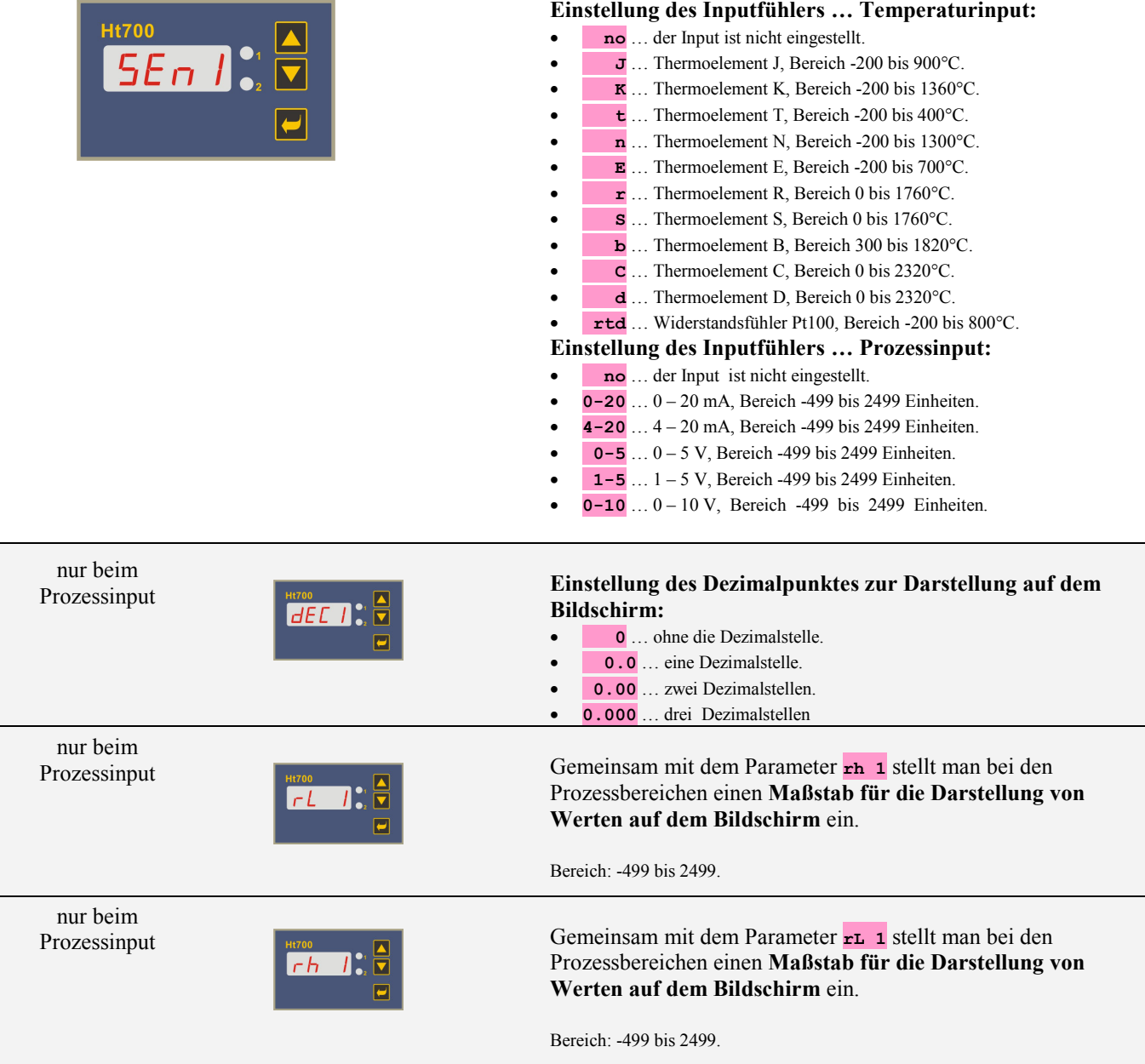

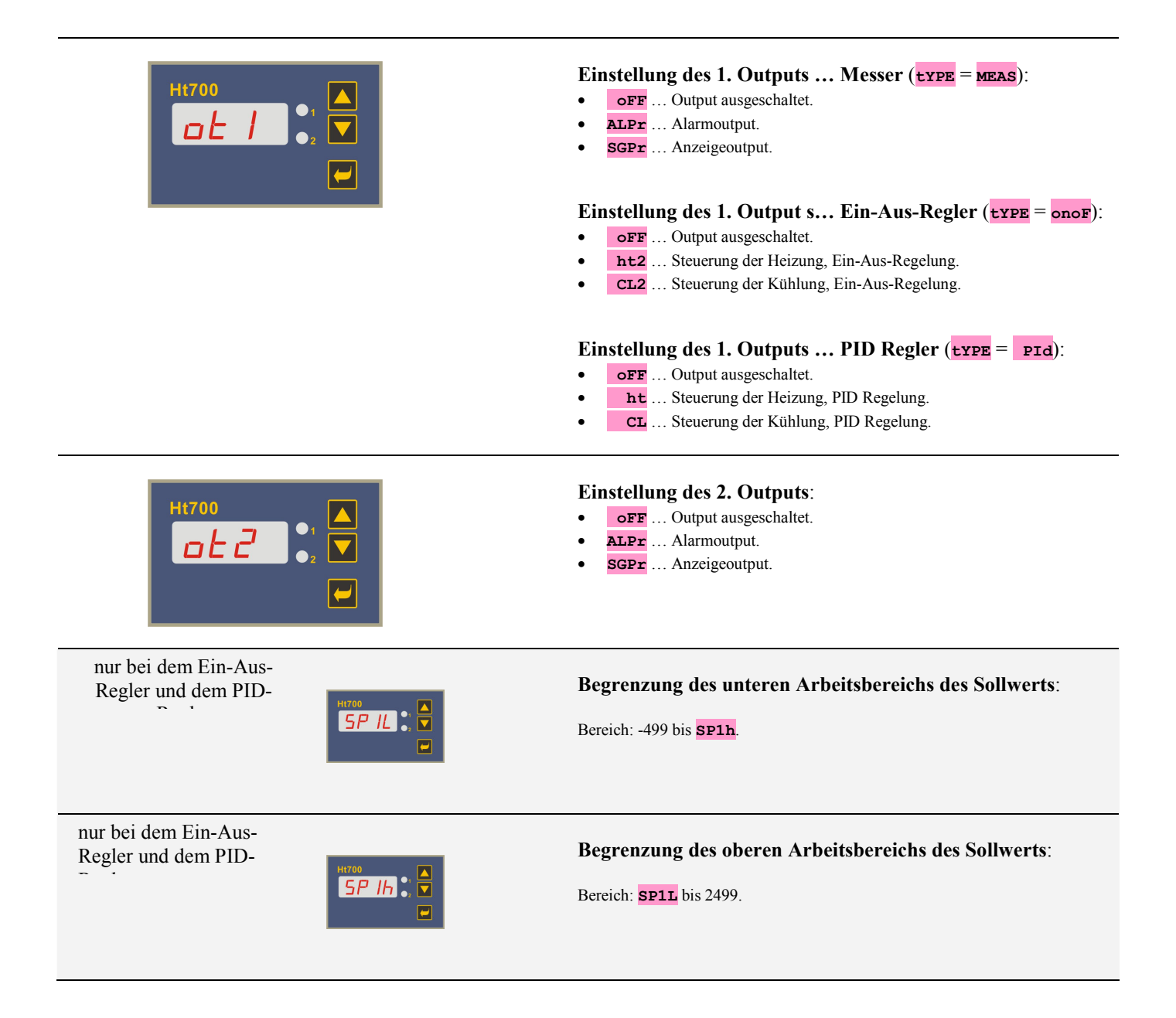

### **Wichtig:**

Alle bei der Anfangs-Initialisierung eingestellten Parameter können später in der **Konfigurationsebene**, der Parameter *type* dann in der *Serviceebene* geändert werden.

# 4.1 Einstellung eines anderen Gerätetyps

Die Einstellung eines anderen Gerätetyps ist mithilfe des Parameters **type** möglich, welcher in *der Serviceebene* zu finden ist.

### Vorgehen

- Springe man in die *Serviceebene* ein, s. Seite *8*. Das Initialisierungs-Kennwort für den Zugriff an die *Serviceebene* ist auf 995 eingestellt.
- Man soll den Parameter **tYPE** (Einstellung des Gerätetyps) anblättern, diesen ändern und bestätigen.
- Man geht die *Konfigurations-* und *Bedienungsebene* durch und **passt die Parameter des Outputs 1 an**.

# **Benutzerebene**

Die Benutzerebene ist für einen schnellen Zugriff des Benutzers an die üblichsten Parameter bestimmt. Das Menü dieser Ebene stellt der Benutzer selber ein (*in der Konfigurationsebene*, die Parameter **StP1** bis **StP4**).

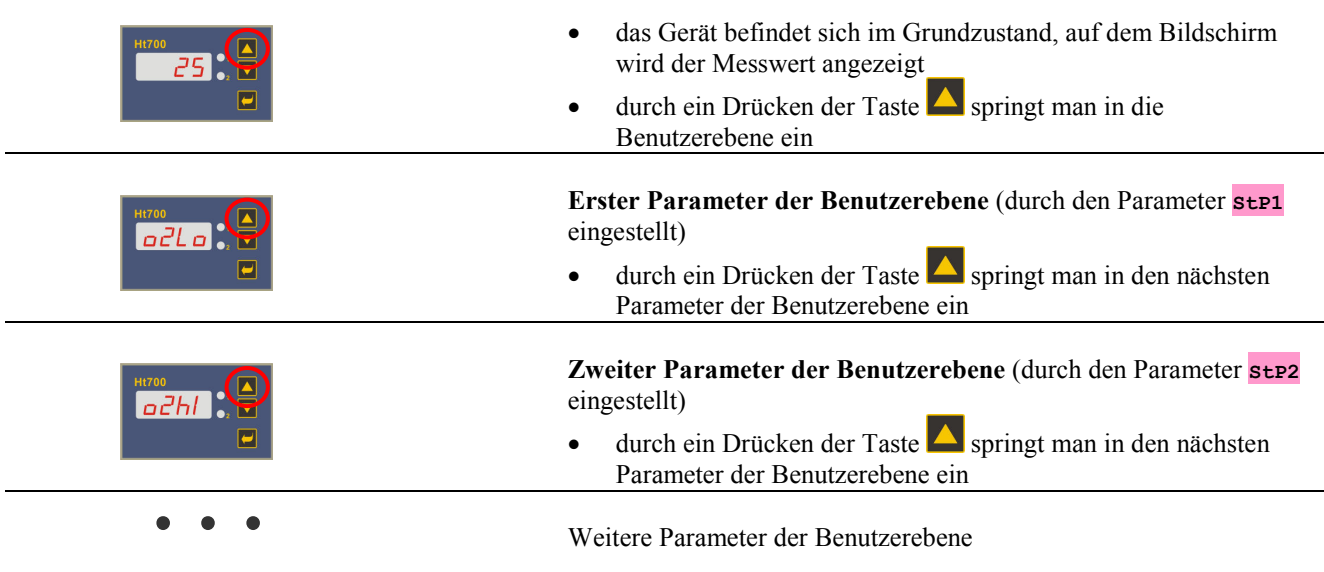

Im Gerät Ht700 können max. 4 Parameter der Benutzerebene programmiert werden.

### Übersicht der möglichen Parameter und Menüs der Benutzerebene

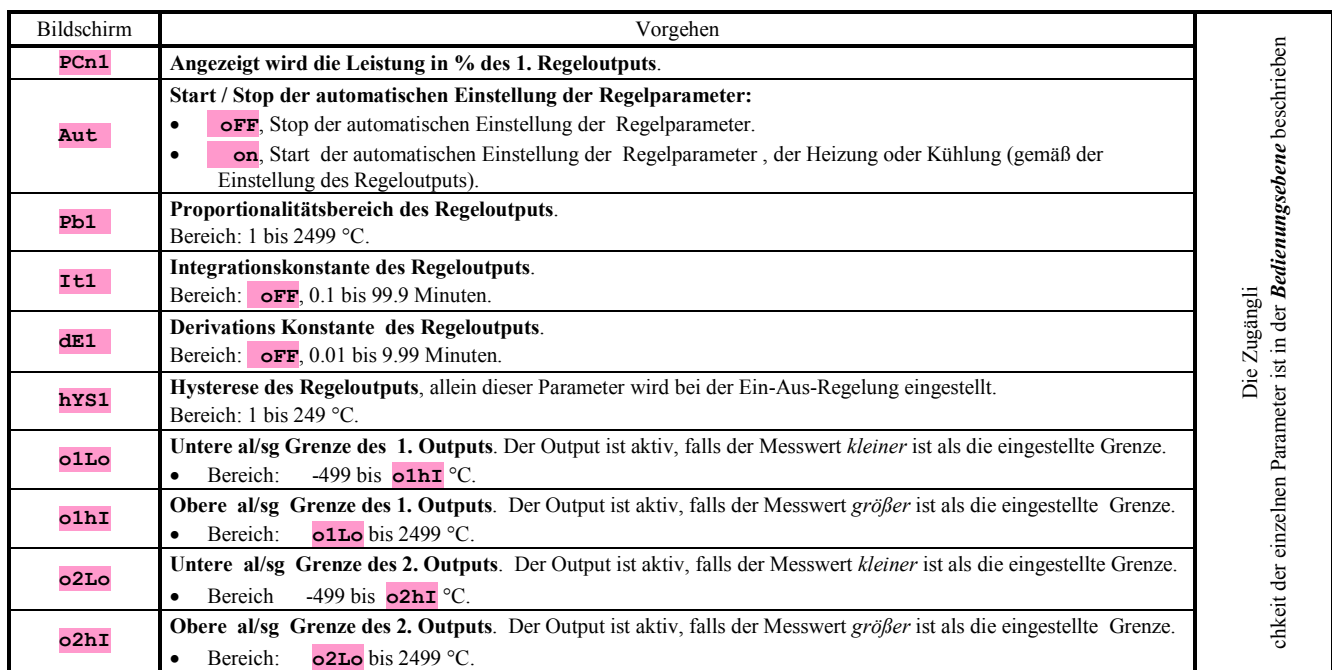

### Einstellung der Parameter der Benutzerebene

Die Bildung der Benutzerebene wird in der *Konfigurationsebene* in den Parametern **StP1**, **StP2**, **StP3**, **StP4** vorgenommen.

#### Beispiel für die Bildung eines Benutzermenüs:

Sie wollen auf die 1. Position der *Benutzerebene* den Parameter zum Starten der automatischen Optimierung **Aut** und auf die 2. Position die obere Alarmgrenze **o2h1** setzen. Man geht wie folgt vor:

- Man stelle den Parameter  $\text{step1} = \text{rate}$  ein.
- Man stelle den Parameter strategieral ein.
- Die 3. und 4. Position sind ungenutzt, die Parameter **StP3** und **StP4** stelle man auf **no** ein.

Das Ergebnis schaue man sich in der *Benutzerebene* an.

# 6 Bedienungsebene

In der Bedienungsebene werden die dem Bediener des Gerätes zugänglichen Parameter eingestellt.

**Die Anleitung für den Zugriff an die Bedienungsebene ist auf der Seite** *8* **zu finden.** 

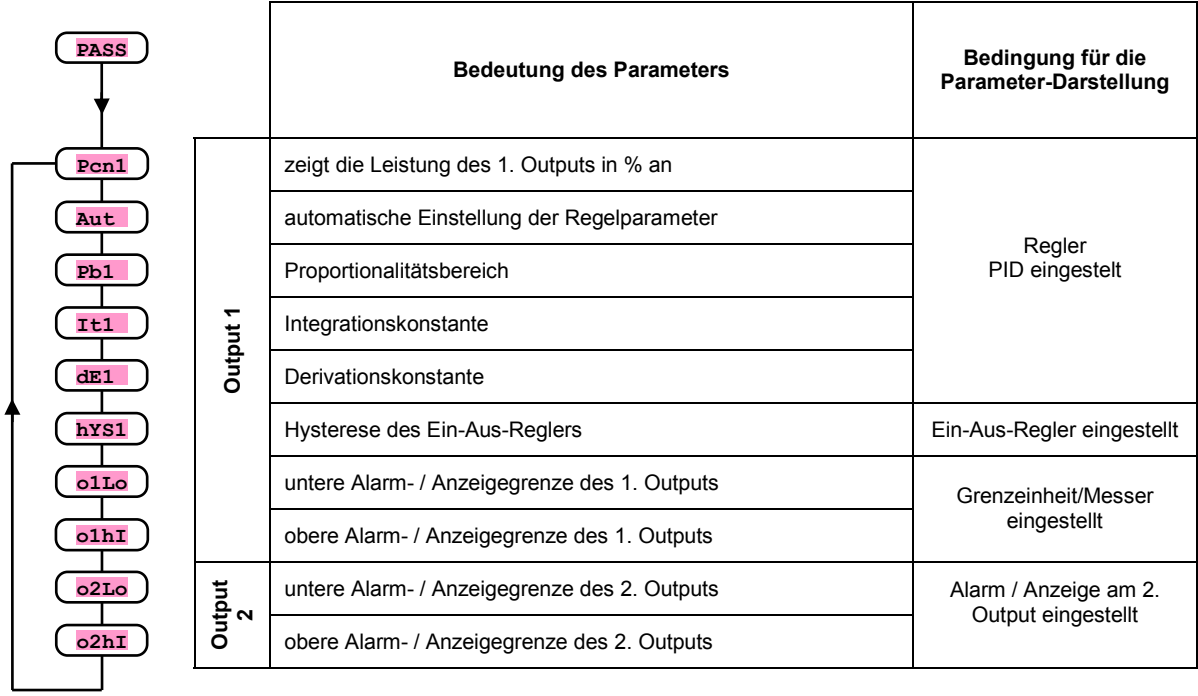

### Menü der Bedienungsebene

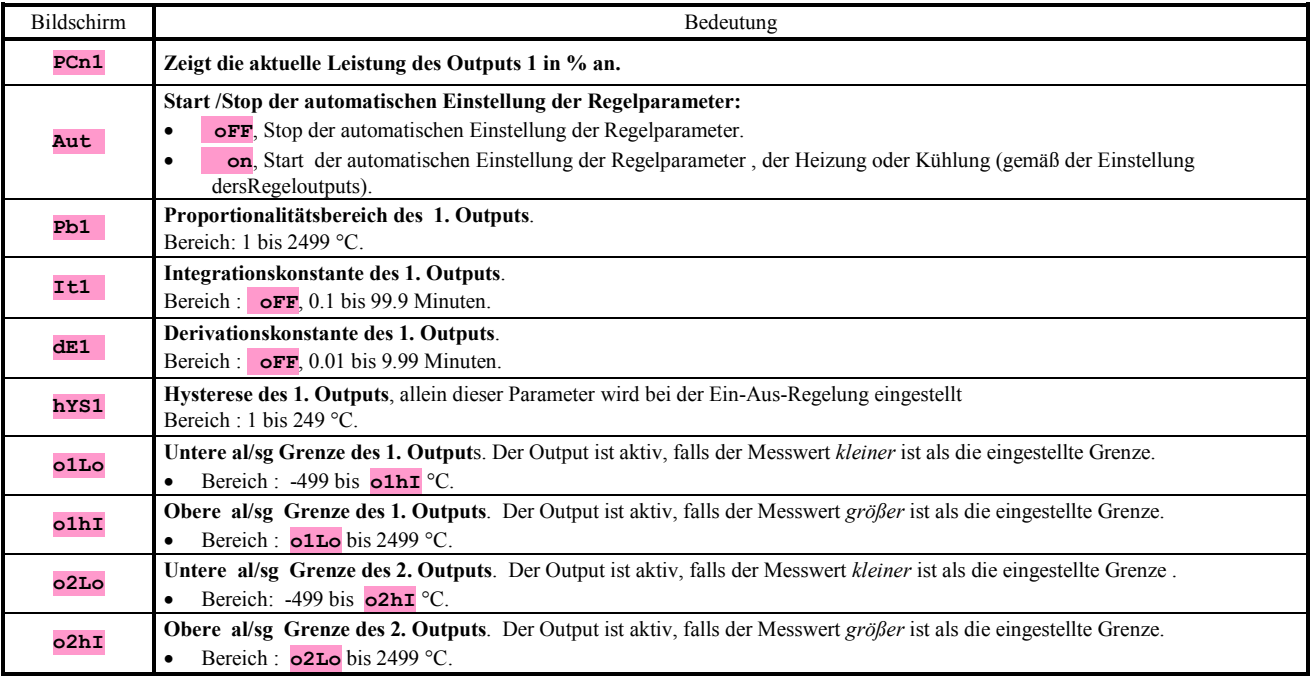

# 7 Konfigurationsebene

Die Konfigurationsebene ist zur Grundeinstellung des Gerätes bestimmt. In dieser Ebene ist der **Regeloutput ausgeschaltet** und die **Alarm- und Anzeigeoutputs sind deaktiviert**.

**Eine Anleitung zum Zugriff an die Konfigurationsebene ist auf der Seite** *8* **zu finden.** 

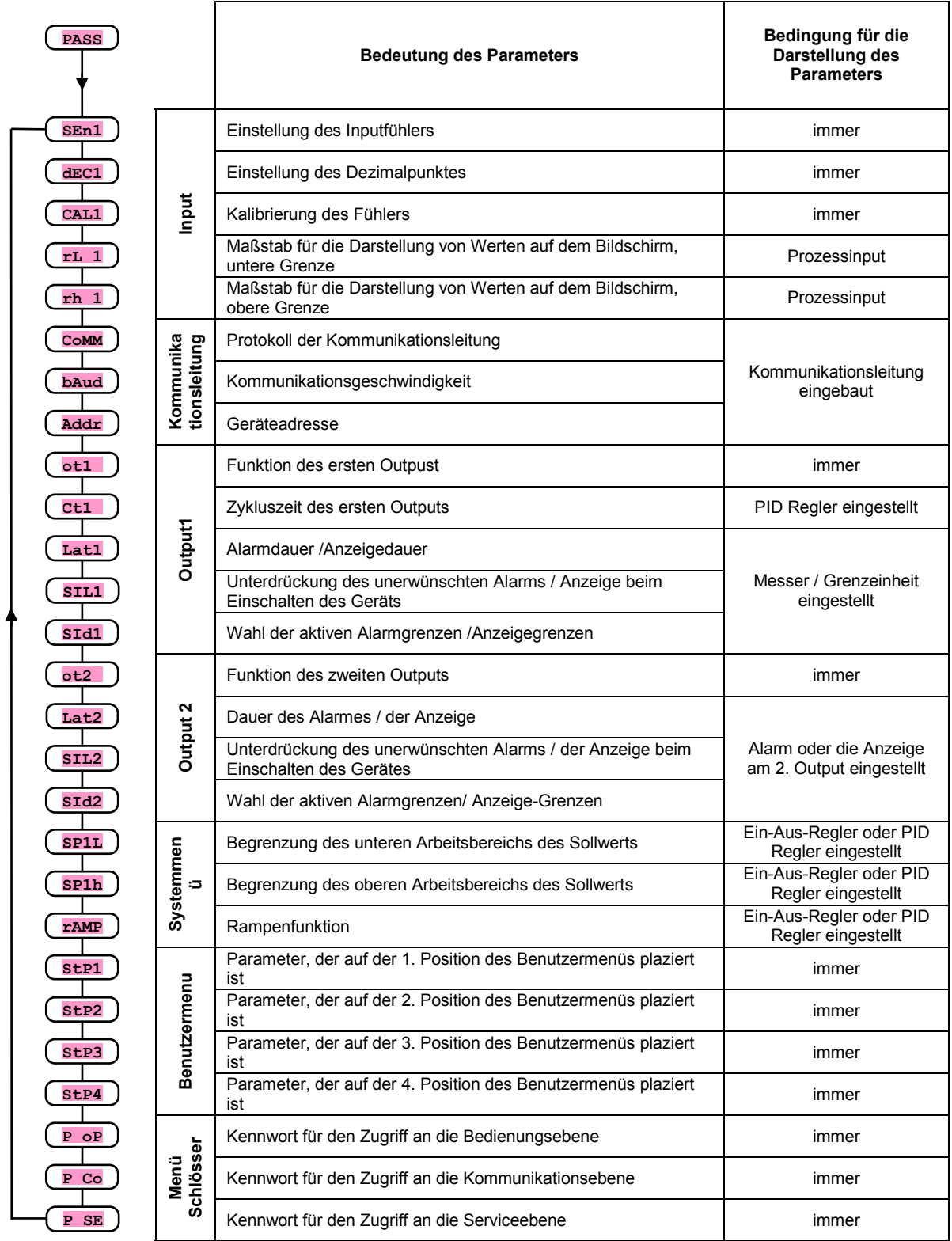

# Einstellung des Inputs

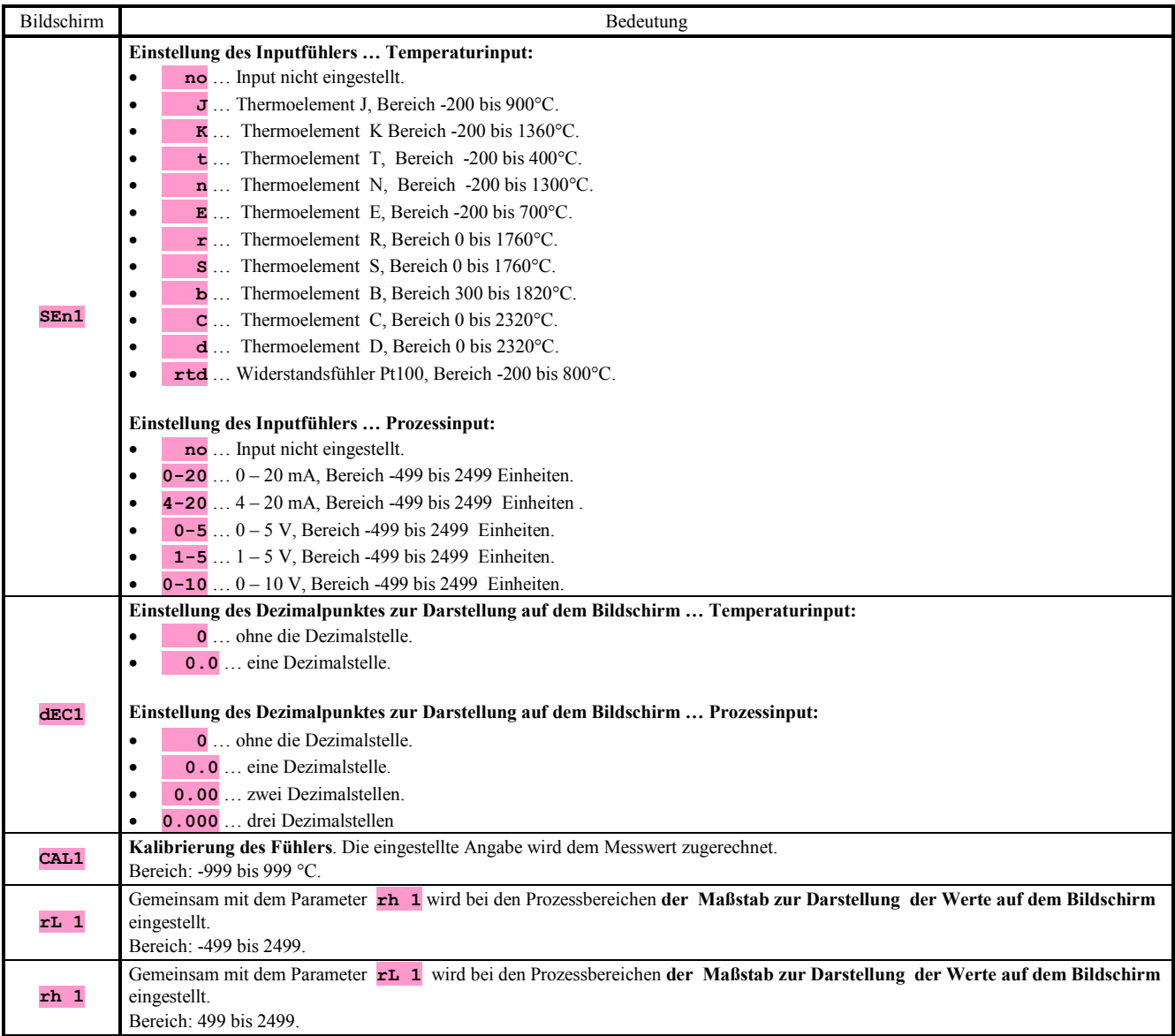

# Kommunikationsleitung

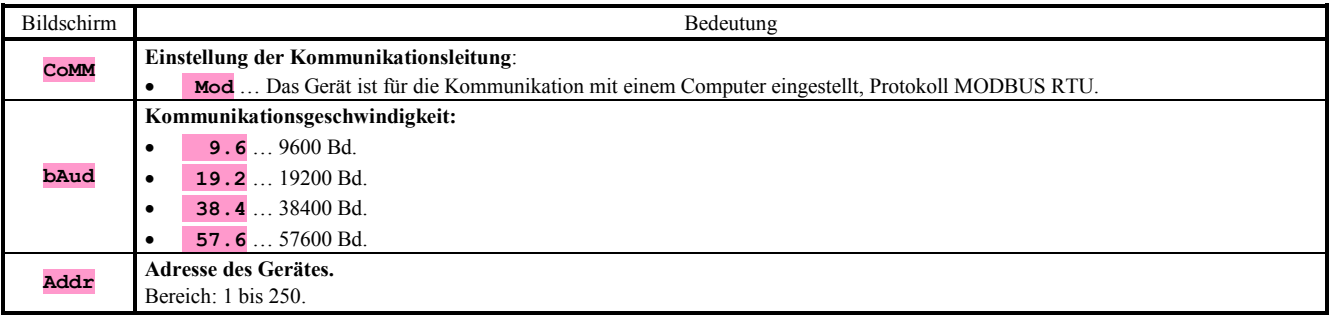

# **Output 1**

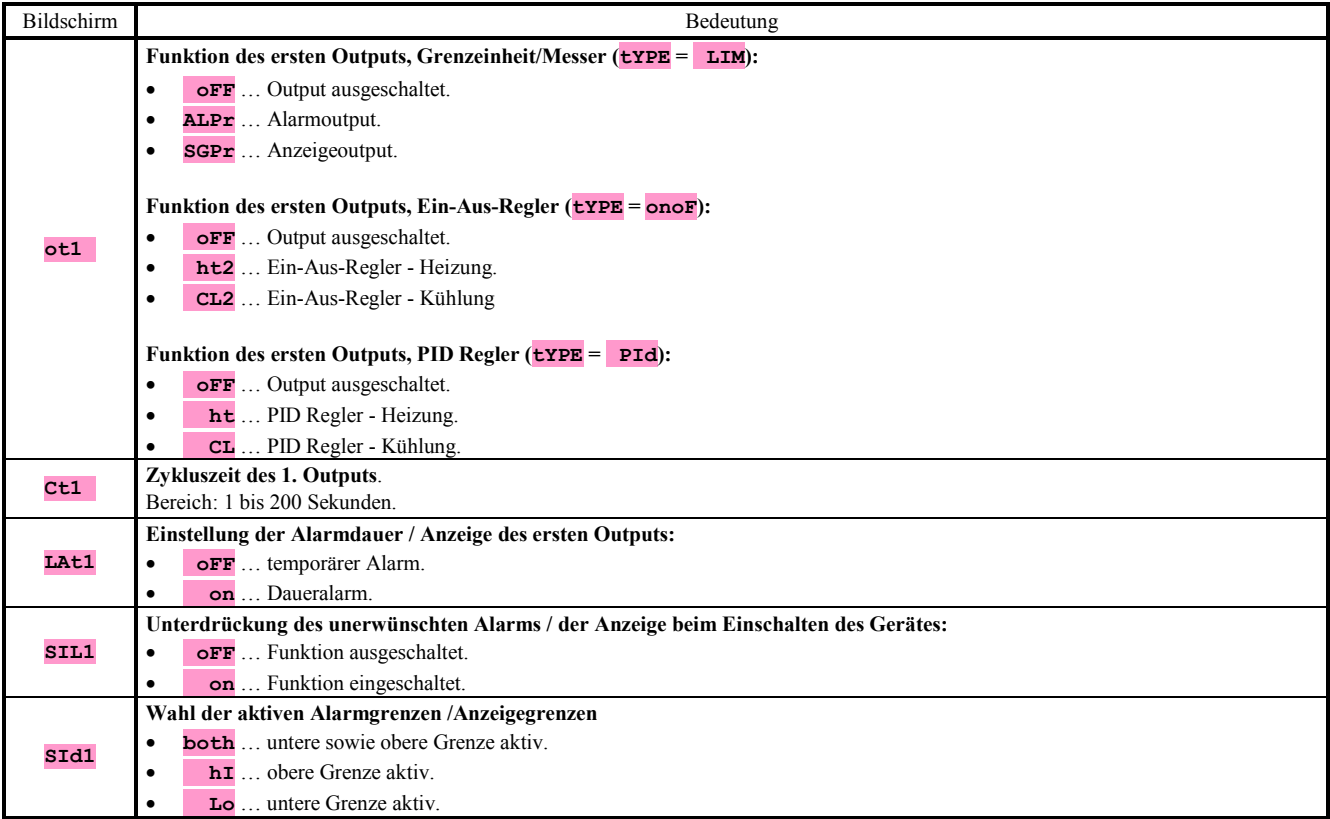

# Output 2

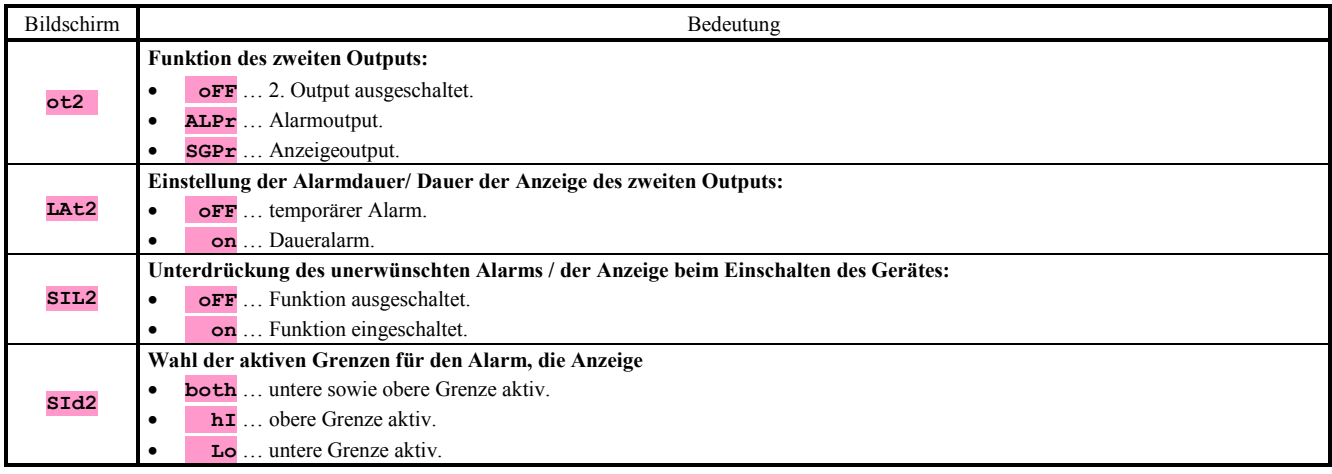

# **Systemparameter**

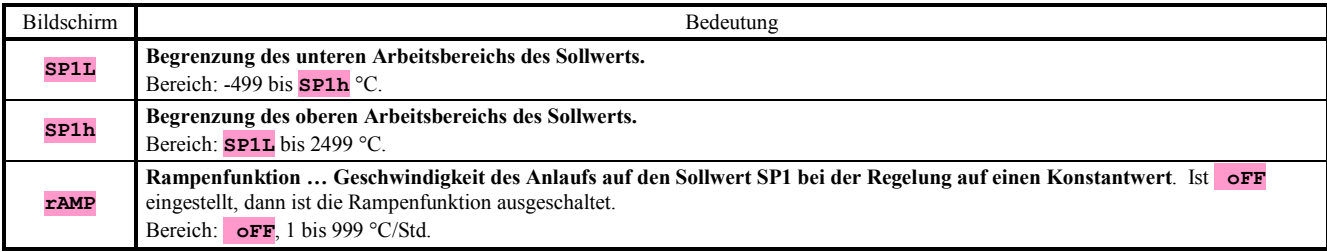

# Einstellung des Benutzermenüs

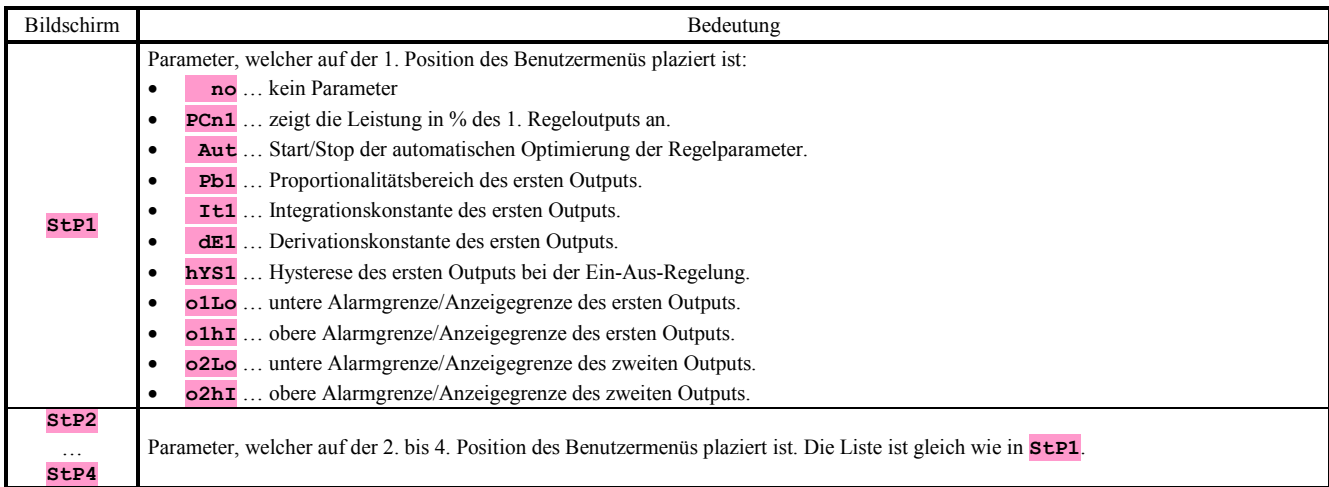

# Kennworte für den Zugriff an die höheren Menü-Ebenen

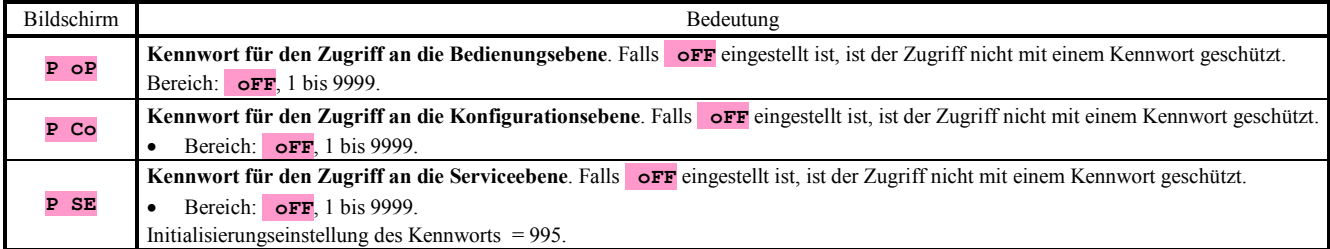

# 8 Serviceebene

Die Serviceebene ist für die Servicetechniker bestimmt. In dieser Ebene ist der **Regeloutput ausgeschaltet und der Alarmund Anzeigeoutput sind deaktiviert.**

**Eine Anleitung für den Zugriff an die Serviceebene ist auf der Seite** *8* **zu finden.** 

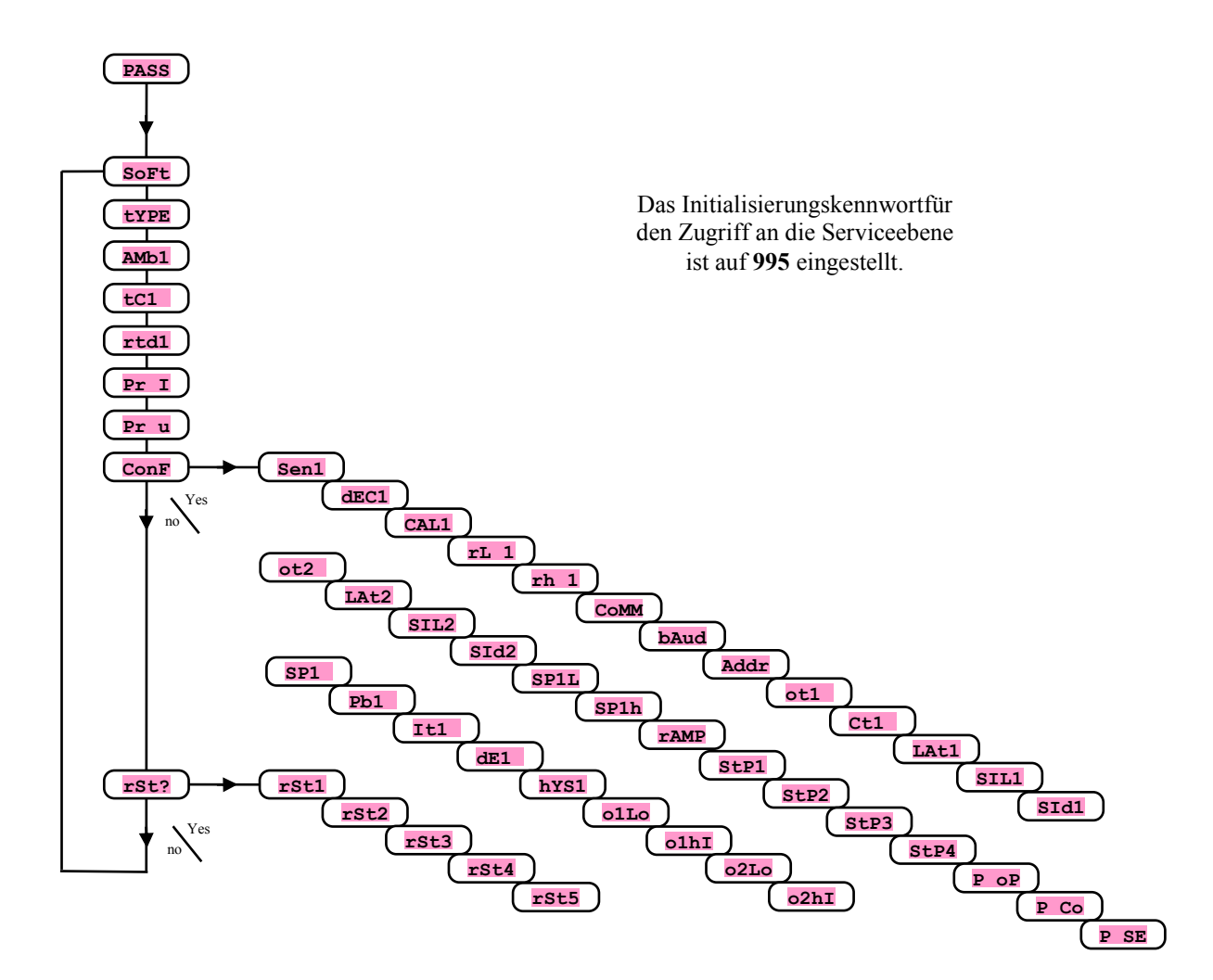

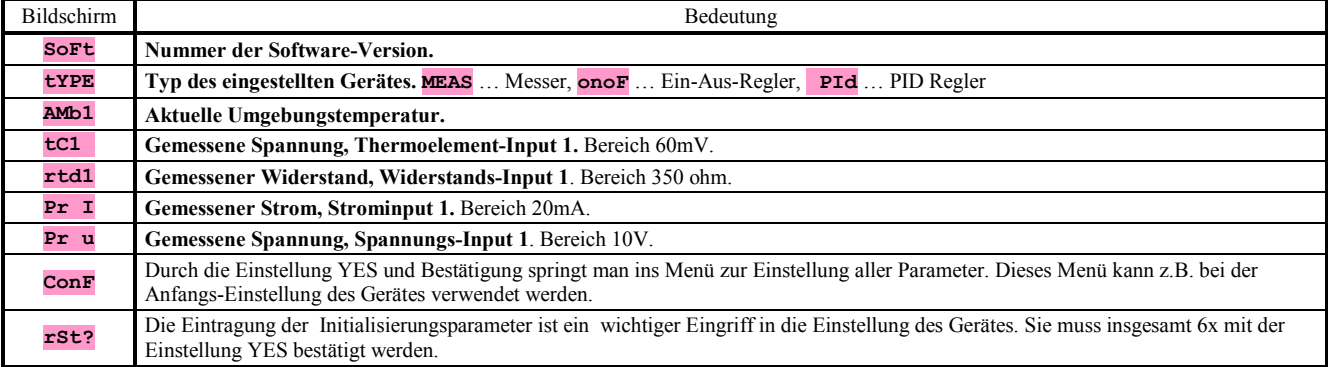

# 9 Messung – Beschreibung des Inputs

Eine richtige Wahl, Installation, Schaltung und Anordnung des Sensors in einer Anlage sowie eine entsprechende Einstellung von Parametern im Gerät sind für eine richtige Funktion durchaus unerlässlich. Die Parameter zur Konfiguration des Messinputs sind in der *Konfigurationsebene* zu finden.

# Einstellung des Inputfühlers

Der gewünschte Inputfühler ist im Parameter **SEn1** einzustellen. Eine Übersicht der Inputfühler ist im Kapitel *Technische Parameter*, s. Seite *28*, zu finden.

Mithilfe des Parameters **dec1** kann man die Position des Dezimalpunktes einstellen. Bei den Temperaturfühlern ist auch die Darstellung ohne den Dezimalpunkt oder auf 1 Dezimalstelle möglich.

Mit dem Parameter **CAL1** stellt man die Kalibrierung des Fühlers ein. Die eingestellte Angabe wird dem Messwert zugerechnet.

Die Begrenzung des Sollwerts kann man beim Regler in der *Konfigurationsebene* einstellen, Parameter **SP1L** a **SP1h**.

#### **Wichtig:**

• Die Temperaturinputs sind mit einer Erkennung der Unversehrtheit des Fühlers ausgerüstet. Bei einer Beschädigung des Fühlers wird der Regeloutput ausgeschaltet, der Alarmoutput wird aktiviert.

#### Messbereich der Prozessinputs

In der Konfigurationsebene kann mithilfe von Parametern **rL 1**, **rh 1** a **dEC1** der Messbereich der Prozessinputs abgegrenzt werden.

#### Beispiel für eine Einstellung des Prozessinputs:

Sie wollen, dass das Inputsignal 4 bis 20 mA auf dem Bildschirm im Bereich zwischen 6.0 und 24.0 dargestellt wird. Man stelle **dEC1** = **0.0**, **rL 1** = 6.0 und **rh 1** = 24.0 ein. Die Verteilung zwischen den Werten 6.0 und 24.0 wird linear sein.

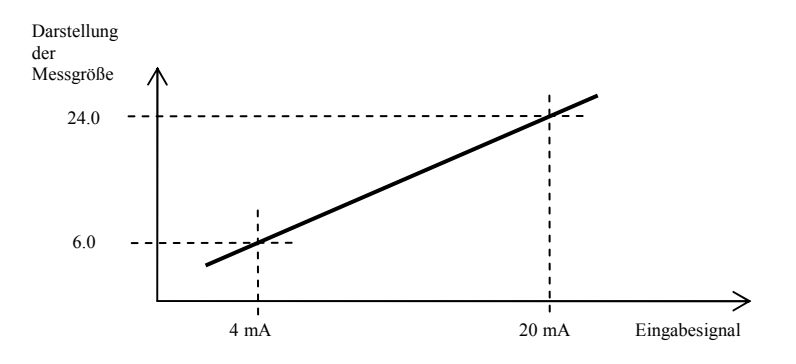

# 10 Regelung, Regeloutput

Der Regeloutput befindet sich immer auf der Position "Output 1". Das Gerät ermöglicht die Regelung bei der Einstellung:

- **tYPE** = **onoF**, Ein-Aus-Regelung der Heizung oder Kühlung.
- **tYPE** = **PId**, PID Regelung der Heizung oder Kühlung.

# 10.1 Ein-Aus-Regelung

Das Gerät ist als ein Ein-Aus-Regler konfiguriert, falls man bei der Initialisierungseinstellung **type** = **onoF** wählt.

Die Ein-Aus-Regelung wird in der *Konfigurationsebene* durch die Einstellung **ot1** = **ht2** (für die Heizung) oder **ot1** =  **CL2** (für die Kühlung) gewählt.

Sie wird für weniger anspruchsvolle Anwendungen angewendet. Prinzipiell ist es nicht möglich, eine Null-Regelabweichung zu erreichen. Der Messwert oszilliert auf eine charakteristische Art und Weise um den Sollwert herum.

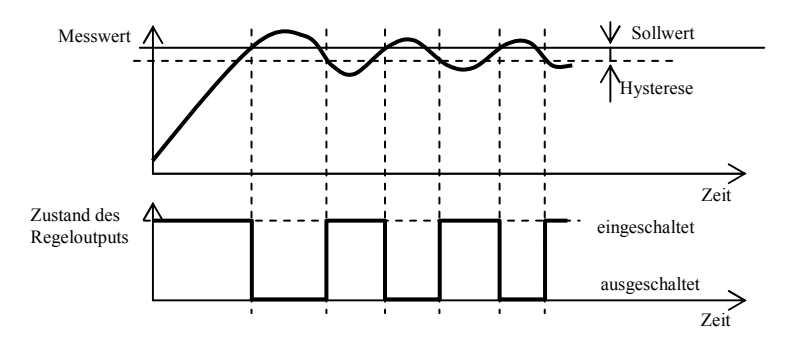

# 10.2 PID Regelung

Das Gerät ist als ein PID Regler konfiguriert, falls man bei der Initialisierungseinstellung **type** = **PId** wählt.

Die PID Regelung wird in der *Konfigurationsebene* mit dem Parameter **ot1** = **ht** (für die Heizung) oder **ot1** = **CL** (für die Kühlung) gewählt.

Sie ermöglicht eine präzise Regelung. Wegen einer richtigen Funktion des Reglers ist es notwendig, die PID Parameter richtig einzustellen. Eine automatische Einstellung der Regelparameter ist auf der Seite *20* zu finden. Die PID Parameter haben folgende Bedeutung:

- **Pb1 Bandbreite der Proportionalität**, sie wird in Messeinheiten eingegeben. Es handelt sich um das Band um den Sollwert herum, in welchem die Regelung erfolgt.
- **It1 Integralkonstante**, sie wird in Minuten eingegeben. Die Integralgröße kompensiert die Verluste des Systems. Je **größer** ist der Wert, desto **weniger** (langsamer) macht sich die Integralgröße geltend.
- **dE1 Vorhaltskonstante**, sie wird in Minuten eingegeben. Die Vorhaltsgröße reagiert auf schnelle Änderungen und bestrebt sich, gegen sie zu wirken. Je **größer** ist der Wert, desto **mehr** wirkt die Vorhaltsgröße.

Die gewünschte Leistung (in Prozent angegeben) wird mithilfe der sog. Weitemodulation auf den Output übertragen. In jedem Zeitzyklus (Parameter **Ct1** , welchen Sie in der *Konfigurationsebene* finden) wird der Output einmal eingeschaltet und einmal ausgeschaltet. Je größer ist die Sollleistung, desto länger ist die Einschaltdauer. Das Verhalten des Outputs ist im dritten Teil des Bilds angezeigt.

### Beispiel ener Weitemodulation des Outputs:

- Die Zykluszeit beträgt 10 Sekunden, die Sollleistung ist 30%. Der Output ist 3 Sekunden eingeschaltet und 7 Sekunden ausgeschaltet.
- Die Zykluszeit beträgt 10 Sekunden, die Sollleistung ist 5%. Der Output ist 0,5 Sekunden eingeschaltet und 9,5 Sekunden ausgeschaltet.

# **Wichtig:**

- Die Zykluszeit beeinflusst nachteilig die Regelungsqualität. Je länger ist diese Zeit, desto niedriger ist die Regelungsqualität.
- Wird am Regeloutput ein elektromechanisches Element genutzt (Relais, Schütz), dann muss eine längere Zykluszeit eingestellt sein, mit Rücksicht auf die Lebensdauer des Schalters.

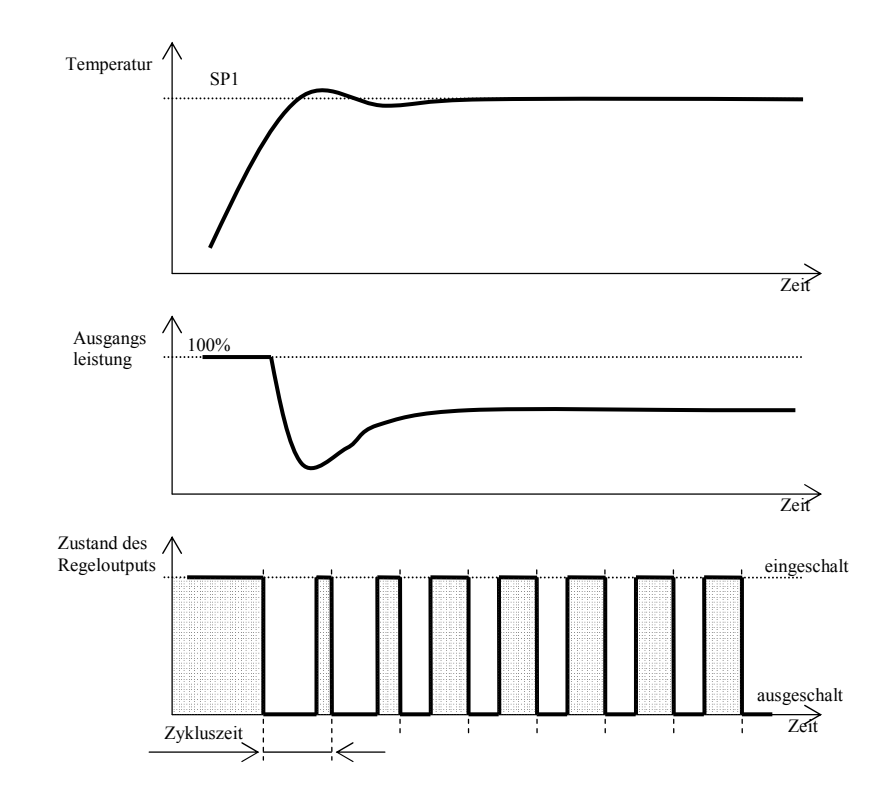

# Automatische Einstellung der Regelparameter

Der Regler ist mit einer Funktion ausgerüstet, mithilfe welcher die PID-Parameter für die Heizung sowie die Kühlung eingestellt werden können.

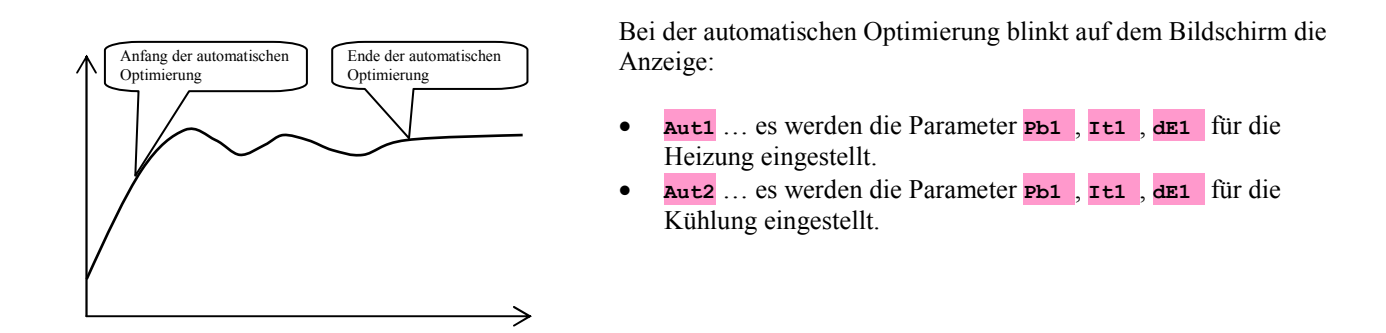

# **Vorgehen beim Starten der automatischen Optimierung:**

- Die automatische Optimierung startet man mit dem Parameter **Aut** = **on**. Den Parameter **Aut** findet man in der *Bedienungsebene.* Der Regeloutput muss für die PID-Regelung eingestellt sein.
- Der Regler ermittelt mithilfe der Eingriffe am Regeloutput die Charakteristik des Systems und berechnet die optimalen Parameter. Der Messwert schwankt bei der Optimierung.
- Im Laufe der automatischen Optimierung blinkt auf dem Bildschirm die Informationsmeldung (**Aut1**, **Aut2**).
- Nach der Beendigung der Optimierung werden die berechneten PID-Parameter in die Register eingetragen und die Informationsmeldung hört auf zu blinken.

# 10.3 Rampenfunktion

Nach dem Einschalten der Anlage kommt es zu einem schnellen Temperaturanstieg. Ist dieser schnelle Anstieg unzulässig, dann kann der Anlauf auf den Sollwert mithilfe der Rampenfunktion geregelt werden.

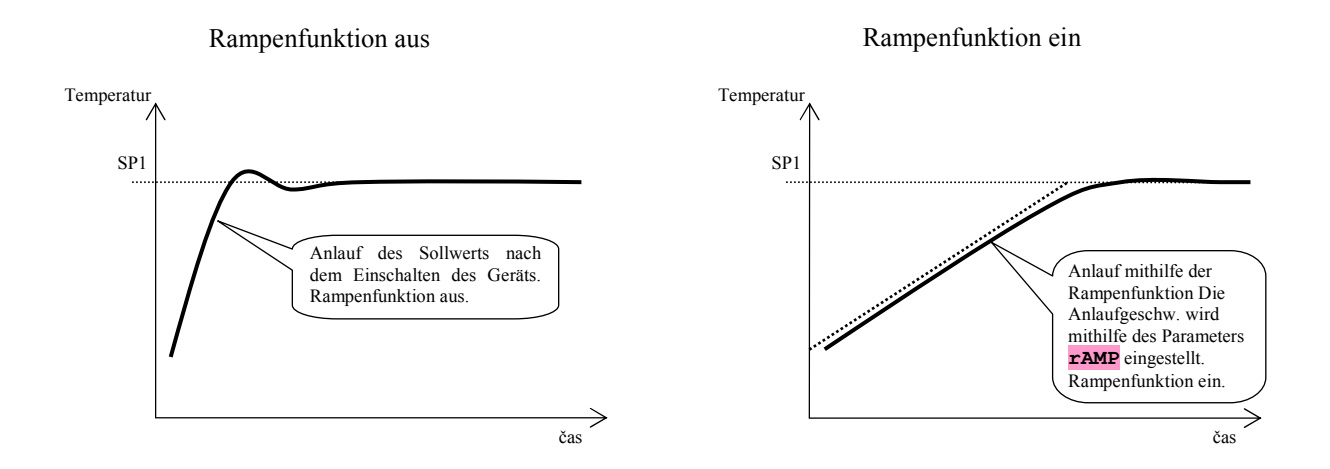

- Die Rampenfunktion sorgt für ein Erreichen des Sollwerts SP1 durch einen linearen Anlauf.
- Die Rampenfunktion ist nur nach der Einschaltung des Gerätes aktiv und wird nach dem Erreichen des Sollwerts SP1 beendet.
- Bei der aktiven Rampenfunktion blinkt auf dem Bildschirm die Anzeige **rAMP**.
- Die Rampenfunktion stellt man in der **Konfigurationsebene** ein, Parameter **rAMP** [°C/Stunde].
- Ist der Parameter **rAMP** = **oFF**, dann ist die Rampenfunktion ausgeschaltet.

# 11 Alarm- / Anzeigeoutput

Der Alarm-/Anzeigeoutput befindet sich jeweils auf der Position "Output 2". Falls bei der Anfangsinitialisierung die Einstellung "Messer, Grenzeinheit" … **type** = **MEAS** gewählt wurde, dann befindet sich der Alarm-/Anzeigeoutput auf der Position "Output 1".

**Die Texte in Klammern gelten für den Output 1 (sie muss als Alarm- oder Anzeigeoutput eingestellt sein).** 

#### Einstellung des Alarm-/Anzeigeoutputs

Die Funktion wird mithilfe des Parameters **ot2** , (**ot1** ) eingestellt:

- $\bullet$  **ot2**  $(\circ t1) = \circ \bullet \bullet \bullet$ , Output ausgeschaltet,
- **ot2** (**ot1** ) = **ALPr**, Alarmoutput, die Grenzen werden in Absolutwerten eingestellt,
- **ot2** (**ot1** ) = **SGPr**, Anzeigeoutput, die Grenzen werden in Absolutwerten eingestellt.

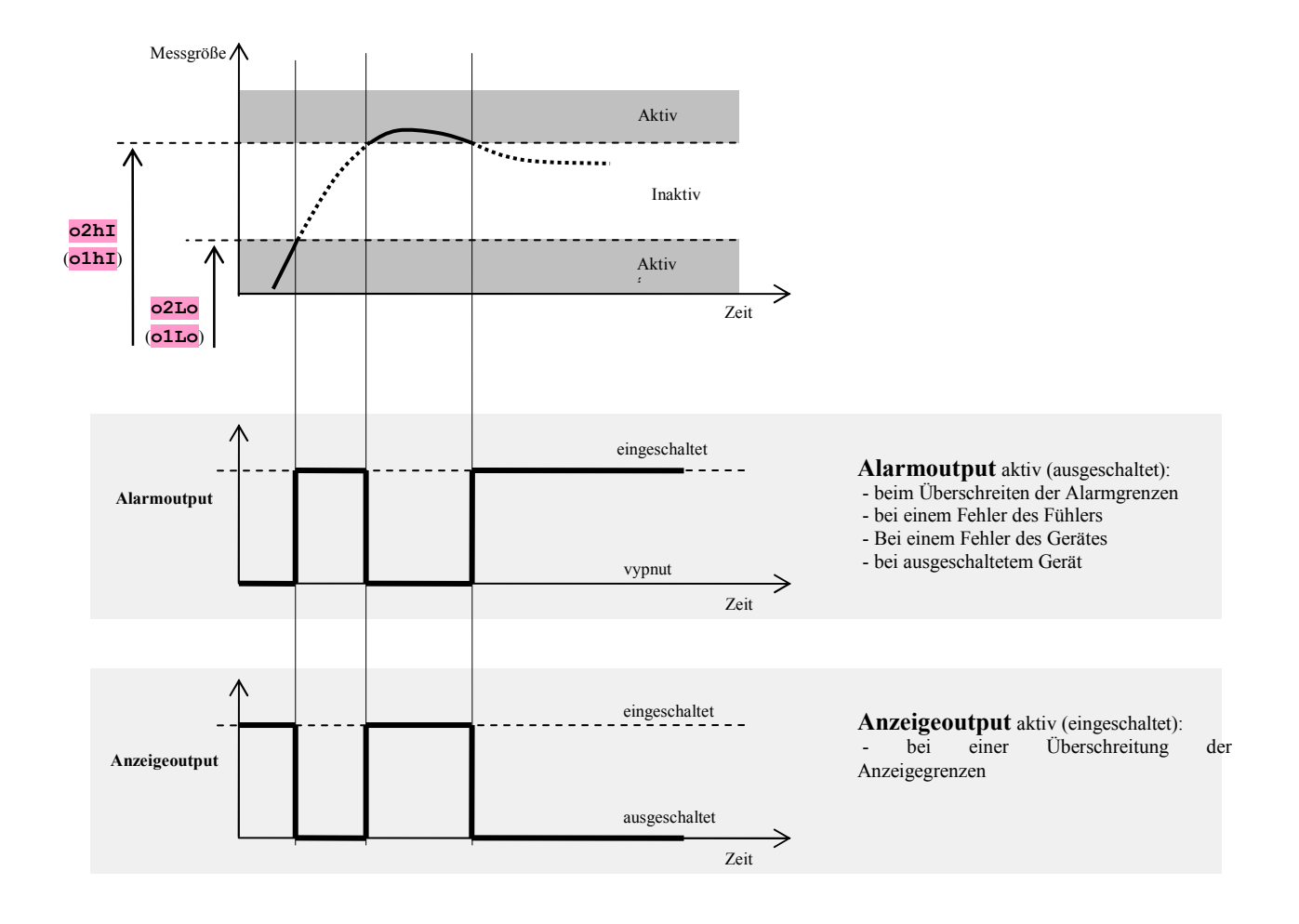

# Temporärer Alarm, Daueralarm – Funktion **LAt**

Der Alarm kann entweder temporär - **LAt2** (**LAt1**) = **oFF** oder dauernd - **LAt2** (**LAt1**)= **on** sein.

- Der temporäre Alarm schaltet nach einem Abklingen der Alarmbedingungen selbst aus.
- Der Daueralarm ist auch nach einem Abklingen der Alarmbedingungen eingestellt.

**Wichtig:**

**Den Daueralarm schließt man** nach dem Abklingen der Alarmbedingungen durch gleichzeitiges Drücken der Tasten **M** aus. Der Daueralarm ist auch nach einem Ausfall der Speisespannung ausgeschaltet.

### Stilllegung des Alarms/der Anzeige - Funktion **SIL**

Die Stilllegung des Alarms/der Anzeige kann zur Unterdrückung des Alarms/der Anzeige bei dem Anfangsanlauf auf den Sollwert genutzt werden. In der Regel handelt es sich nicht um einen Zustand, welcher als ein Fehlerzustand ausgewertet werden sollte, da das System noch nicht stabilisiert ist. Die Funktion wird mithilfe von folgenden Parametern angezeigt:

- $\text{SIL2}$  ( $\text{SIL1}$ ) =  $\text{oFF}$ , Funktion nicht aktiv
- $\text{SIL2} (\text{SIL1}) = \text{on}$ , Alarm / Anzeige kann erst danach aktiviert werden, als der Messwert bei dem Anfangsanlauf zum ersten Mal den zulässigen Bereich erreicht hat (zwischen die Alarm/Anzeigegrenzen).

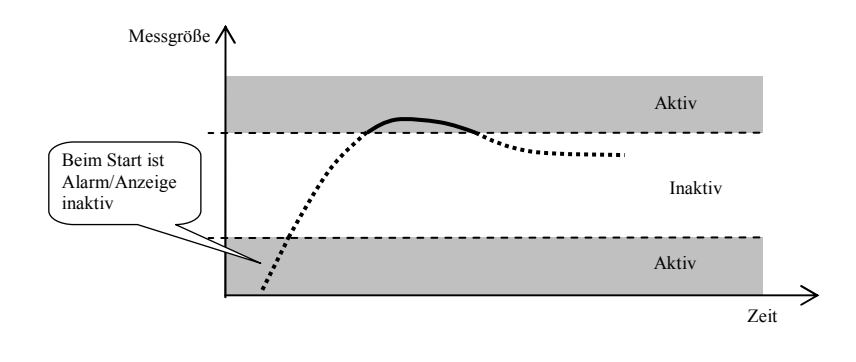

### Aktive Seiten des Alarms/der Anzeige – Funktion **SId**

Mithilfe des Parameters **SId2** (**SId1**) kann gewählt werden, welche Alarmseite aktiv ist:

- **SId2** (**SId1**) = **both**, Beide Grenzen aktiv.
- **SId2** (**SId1**) = **hI**, nur die obere Alarm-/Anzeigegrenze ist aktiv.
- **SId2** (**SId1**) = **Lo**, nur die untere Alarm-/Anzeigegrenze ist aktiv.

# 12 Tabelle der Parameter

**Tabelle der Parameter der Konfigurationsebene:** 

イ

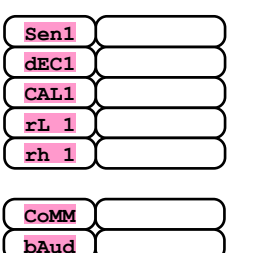

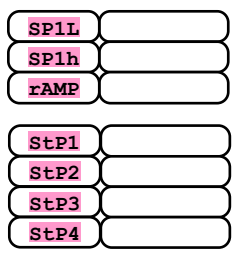

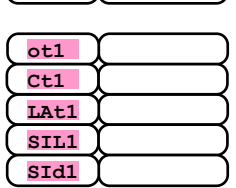

**Addr**

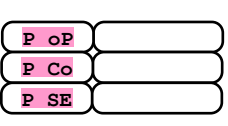

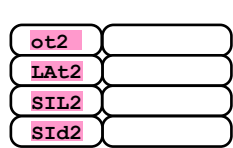

**Tabelle der Parameter der Bedienungsebene:** 

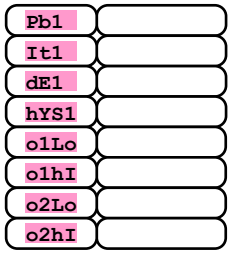

# 13 Installation

Das Gerät ist für den Einbau auf eine DIN-Leiste bestimmt.

# **Einbaumaße**

Breite x Höhe x Tiefe, 70 x 90 x 58 mm.

# 13.1 Grundsätze für die Installation, Störquellen

In den Anlagen kommen viele Störquellen vor. Zu den größten Störquellen gehören die Folgenden:

- Anlagen mit induktiver Belastung, z.B. Elektromotoren, Relaisspulen, Schützspulen, ... .
- Thyristoren und andere Halbleiter-Anlagen, die nicht in Null geschaltet werden.
- Schweißanlagen.
- **Starkstromleiter**
- Leuchtröhren und Neonleuchten.

# 13.2 Verminderung der Störeinflüsse

Beim Entwerfen des Sytems bemühen Sie sich, folgende Regeln zu beachten:

- Sämtliche Leitungen der Speisespannung und Kraftstromleitungen müssen von der Signalleitung getrennt geführt werden (z.B. von der Theroelementenleitung, Kommunikationsleitung). Der Mindestabstand zwischen diesen zwei Leitungstypen sollte nicht 30 cm unterschreiten.
- Kreuzen sich die Signal- und Kraftstromleitung, dann empfiehlt es sich, dass sie zueinander im Rechtwinkel verlaufen.
- Von Anfang an bemühen Sie sich, potentielle Störquellen zu markieren und die Leitung außerhalb dieser Quellen zu führen.
- Installieren Sie die Reais und Schütze nicht zu nahe am Gerät.
- Die Speisespannung für das Gerät nutzen Sie nicht zur Einspeisung von induktiven und phasengesteuerten Anlagen.
- Für die Signalleitung setzen Sie gedrehte geschirmte Leitungen ein. Die Abschirmung verbinden Sie an mehreren Stellen mit der Erde der Betriebsstätte.
- Bei Bedarf verwenden Sie zur Einspeisung der Geräte die Ersatzquellen (UPS).

# 14 Elektroanschluss

**Der Elektroanschluss darf nur von einer befugten Person vorgenommen werden. Dabei müssen die einschlägigen Vorschriften eingehalten werden. Ein unrichtiger Anschluss kann ernsthafte Schäden zur Folge haben.** 

**Falls ein eventueller Fehler des Geräts einen Schaden verursachen kann, dann muss die Anlage mit einem unabhängigen Schutzglied ausgerüstet sein.** 

#### Speisespannung

**Vor dem Anschluss der Speisespannung vergewissern Sie sich, ob sie den technischen Bedingungen entspricht.** 

Das Gerät ist zum Einsatz in den Industrie- oder Laboreinrichtungen bestimmt, **Überspannungskategorie II**,

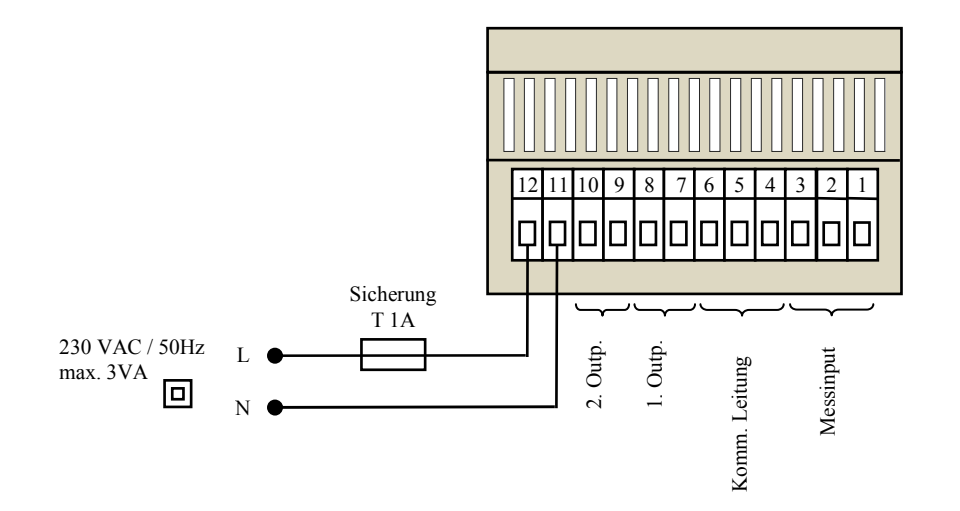

**Verschmutzungsgrad 2**.

# Messinput (InP1)

#### **Temperaturinputs Prozessinputs**

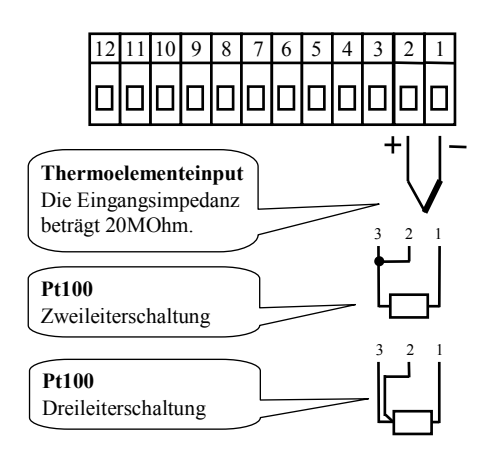

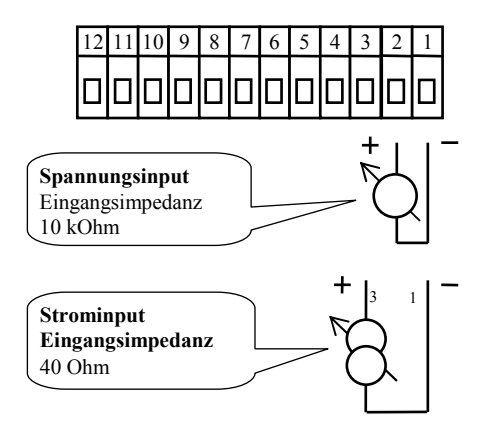

**Der Messinput ist von der Erde des Gerätes nicht galvanisch getrennt.**

# Kommunikationsleitung (CoMM)

#### **EIA485**

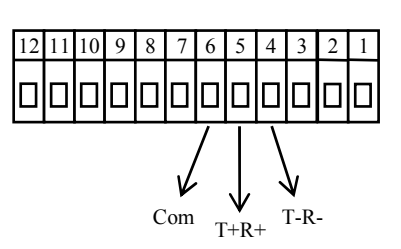

**Die Kommunikationsleitung ist von der Erde des Gerätes galvanisch getrennt.**

#### 1. Output (Alarmoutput / Anzeigeoutput, Regeloutput)

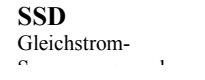

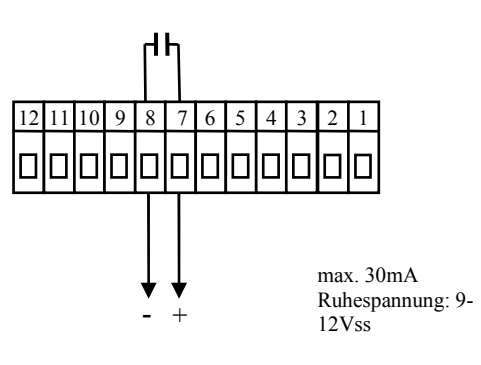

**Der Output SSD ist von der Erde bdes Gerätes nicht galvanisch getrennt.**

**RELAIS**  Relaisoutput

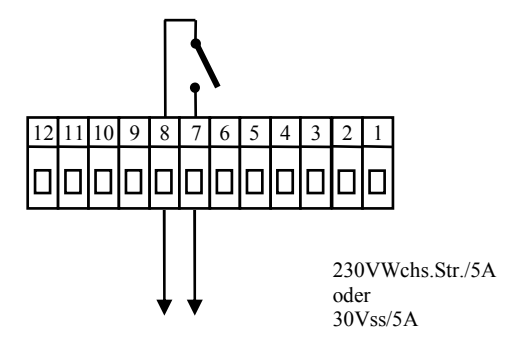

*Der Output des Relais ist von der Erde des Gerätes galvanisch getrennt.Bei diesem Output sind die Außenleiter so zu fixieren, dasses im Falle einer Lockerung des Leiters in der Klemme nicht zu einer Minderung der Isoliserung zwischen den Kategorien der Netzspannung und der Grenzspannung kommt.* 

#### 2. Output (Alarmoutput / Anzeigeoutput)

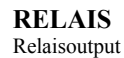

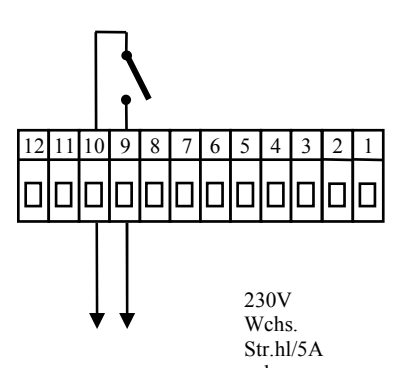

*er Output des Relais ist von der Erde des Gerätes galvanisch getrennt.Bei diesem Output sind die Außenleiter so zu fixieren, dasses im Falle einer Lockerung des Leiters in der Klemme nicht zu einer Minderung der Isoliserung zwischen den Kategorien der Netzspannung und der Grenzspannung kommt..*

# 15 Technische Parameter

Das Gerät ist zum Einsatz in den Industrie- oder Laboreinrichtungen bestimmt, **Überspannungskategorie II,Verschmutzungsgrad 2**.

### Regelung

- PID, PI, PD, P Regelung, automatische Optimierung der Parameter, Steuerung der Heizung, Kühlung
- Ein-Aus-Regelung, Steuerung der Heizung, Kühlung.

### Steuerung des Sollwerts

• Regelung auf einen Konstantwert, Rampenfunktion

#### Alarm, Anzeige

- absoluter Alarm, Anzeige, obere und untere Grenze,
- Dauer / temporärer Alarm / Anzeige,
- Unterdrückung des Alarms / der Anzeige beim Einschalten des Gerätes.

#### Anzeige- und Betätigungselemente

- ein vierstelliger Bildschirm, Segmenthöhe 10 mm,
- zwei Kontrollleuchten der Outputn,
- drei Taster, Betätigung mithilfe der Menü-Technik.

# Fühler, Inputs

Thermoelement- oder Widerstands-Temperaturinput, Erkennung der Unversehrtheit des Fühlers:

- • **no** … kein Input eingestellt,
- • **J** ... Thermoelement J, Bereich -200 bis 900°C,
- $\mathbf{k}$  ... Thermoelement K, Bereich -200 bis 1360 $^{\circ}$ C,
- • **t** … Thermoelement T, Bereich -200 bis 400°C,
- **n** ... Thermoelement N, Bereich -200 bis 1300°C,
- **E** ... Thermoelement E, Bereich -200 bis 700°C,
- **r** ... Thermoelement R, Bereich 0 bis 1760°C,
- • **S** … Thermoelement S, Bereich 0 bis 1760°C,
- **b** ... Thermoelement B, Bereich 300 bis 1820°C,
- • **C** … Thermoelement C, Bereich 0 bis 2320°C,
- • **d** … Thermoelement D, Bereich 0 bis 2320°C,
- • **rtd** … Fühler Pt100, Bereich -200 bis 800°C, Zweileiter- oder Dreileiteranschluss, Linearisierung gemäß der DIN.

Strom-Prozessinput (Eingangsimpedanz 40 Ohm), Spannungsinput (10 kOhm), ohne die Erkennung der Unversehrtheit des Fühlers:

- **no** ... kein Input eingestellt,
- **0-20** … 0 20 mA, Bereich -499 bis 2499 Einheiten,
- **4-20** … 4 20 mA, Bereich -499 bis 2499 Einheiten,
- • **0-5** … 0 5 V, Bereich -499 bis 2499 Einheiten,
- • **1-5** … 1 5 V, Bereich -499 bis 2499 Einheiten,
- **0-10** … 0 10 V, Bereich -499 bis 2499 Einheiten.

# Output 1

- Gleichstrom-Spannungsschalter, 9 12 Vss im geschalteten Zustand, max. 30 mA,
- elektromechanisches Relais, 230VWchs. Str./5A oder 30Vss/5A, Schaltrelais, ohne ein Dämpfungsglied.

# Output 2

• elektromechanisches Relais, 230VWchs. Str./5A oder 30Vss/5A, Schaltrelais, ohne ein Dämpfungsglied..

### Kommunikationsleitung

• EIA 485, galvanisch getrennt, Protokoll Modbus RTU.

# Genauigkeit der Inputs

- $\pm 0,25\%$  vom Bereich (min. 600°C),  $\pm 1$  digit bei  $25^{\circ}$ C  $\pm 3^{\circ}$ C Umgebungstemperatur und bei  $\pm 10\%$  der Nenn-Speisespannung,
- Temperaturstabilität ±0,1ºC/ºC der Umgebungstemperatur,
- Spannungsstabilität  $\pm 0.01\%$  /% der Änderung der Speisespannung.

#### Speisespannung

- 230 VWchs. Str.  $+/- 10\%$ , 50 Hz, träge Innensicherung T2A/250 V,
- Anschlusswert max. 3 VA,
- die Daten werden in einem von der Speisespannung unabhängigen Speicher gespeichert.

#### **Betriebsumgebung**

- 0 bis 50 °C.
- 0 bis 90 % der relativen Luftfeuchtigkeit, ohne das Kondenswasser.

#### Transport und Lagerung

-20 bis  $70 °C$ .

#### Maße

• Breite x Höhe x Tiefe, 70 x 90 x 58 mm,

# 15.1 Garantiebedingungen

Der Lieferer gewährt für dieses Produkt eine Garantie von 36 Monaten; die Garantie erstreckt sich nicht auf Mängel, die auf einen mechanischen oder elektrischen Verschleiß der Outputs zurückzuführen sind. Die Garantie erstreckt sich ferner nicht auf Mängel, die auf folgende Einflüsse zurückzuführen sind: unrichtige Lagerung und unrichtiger Transport, unrichtige Verwendung und Schaltung, Beschädigung durch die Außeneinflüsse (insbesondere die Auswirkungen der elektrischen Überspannung, der unzulässigen Elektrogrößen und Temperaturen, der chemischen Stoffe, mechanische Beschädigung), elektrische oder mechanische Überlastung der In- und Outputs.

# 15.2 Beschreibung des Models

#### **Ht700 – a b – c d – e f g**

- $\triangleright$  **a:** Input  $T = Temperature$ 
	- $P = Proz$ essinput
- **b: Kommunikationsleitung**   $0 =$ unbesetzt
	- A = Kommunikationsleitung EIA 485
- **c: erster Input**   $K = ss$  Schalter R = elektromechanisches Relais
	-
- **d: zweiter Input**  R = elektromechanisches Relais
- **e, f, g: 0 0 0**  Auftragsmodel

# 16 Inhalt

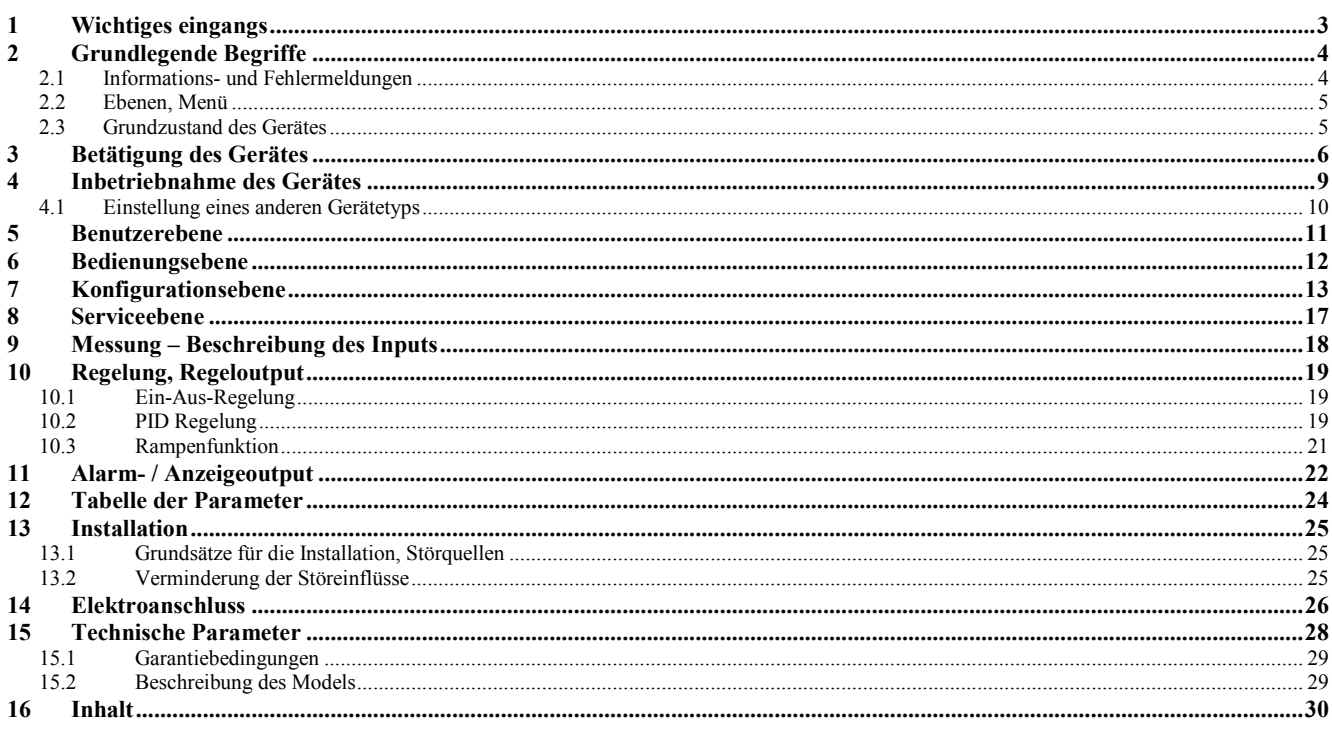